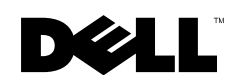

מדריך עזר מהיר והתקנה

**Vostro™ | A840/A860**

### הערות, הודעות והתראות

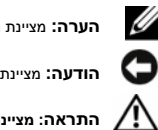

הערה: מציינת מידע חשוב שיסייע לך לנצל את מחשבך בצורה טובה יותר.

הודעה: מציינת נזק אפשרי לחומרה או אובדן נתונים, וכן מסבירה לך כיצד תוכל למנוע את הבעיה.

התראה: מציינת אפשרות של נזק לרכוש, פגיעה גופנית או מוות**.**

### הודעה על מוצר **Macrovision**

מוצר זה משלב טכנולוגיה להגנה על זכויות יוצרים המוגנת על-ידי תביעות שיטה של פטנטים מסוימים בארה"ב וזכויות נוספות בבעלות Macrovision Corporation ובעלי זכויות נוספים. אין להשתמש בטכנולוגיה זו, אלא באישור Macrovision Corporation, והיא מיועדת לשימוש ביתי ולמטרות צפייה מוגבלת בלבד, אלא אם כן התירה Corporation Macrovision שימוש אחר במוצר. אין לבצע במוצר הנדסה מהופכת ואין לפרקו.

> המידע הכלול במסמך זה נתון לשינויים ללא הודעה מוקדמת. **.Inc Dell 2008 ©** כל הזכויות שמורות.

חל איסור מוחלט על שעתוק חומרים אלה, בכל דרך שהיא, ללא קבלת רשות בכתב מאת .Inc Dell

סימנים מסחריים שבשימוש בטקסט זה: השם *Dell*, הסמליל (לוגו) של *DELL*, וכן השמות *Vostro*, *Catcher Fi-Wi* ו-*DellConnect*, הנם סימנים מסחריים של .Dell Inc השם *Bluetooth הוא סימן מסחרי רשום בבעלות .Inc וEluetooth SIG, Inc ברישיון; השמות <i>Intel, וFentium*, *Intel*, ומסחרי רשום בבעלות . הנם סימנים מסחריים רשומים של Corporation Intel בארה"ב ובמדינות אחרות; השמות *Microsoft*, *Windows* ו-*Vista Windows*, וכן סמליל (לוגו) הלחצן 'התחל' של *Vista Windows*, ההם סימנים מסחריים או סימנים מסחריים רשומים של Corporation Microsoft בארה"ב ו/או במדינות אחרות.

סימני מסחר ושמות מסחר אחרים הנזכרים במסמך זה מתייחסים לישויות הטוענות לבעלות על אותם סימנים ושמות או למוצרים שלהן. החברה טוענת לאינטרס קנייני בסימנים מסחריים ובשמות מסחריים למעט אלה שבבעלותה שלה.

**PP38L** ,**PP37L** דגם

אוגוסט 2008מספר חלק **J538F** מהדורה **02A**

# תוכן

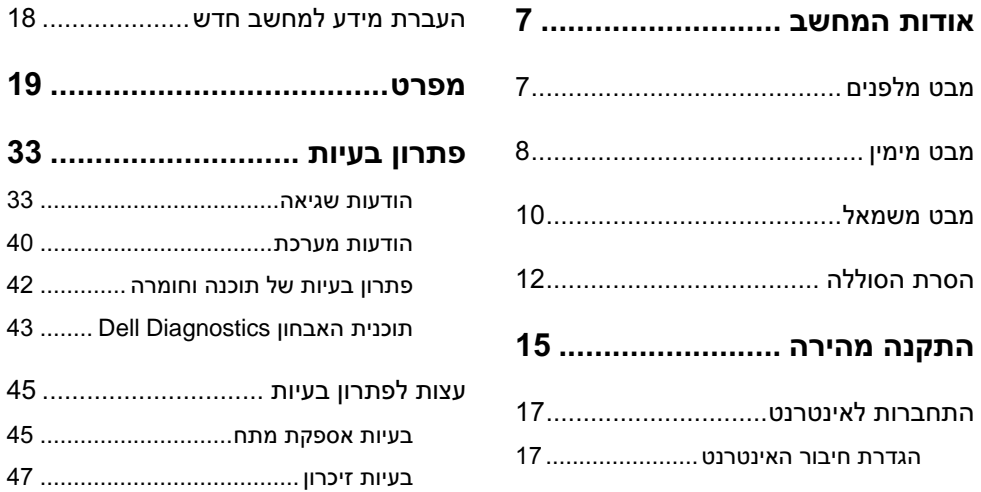

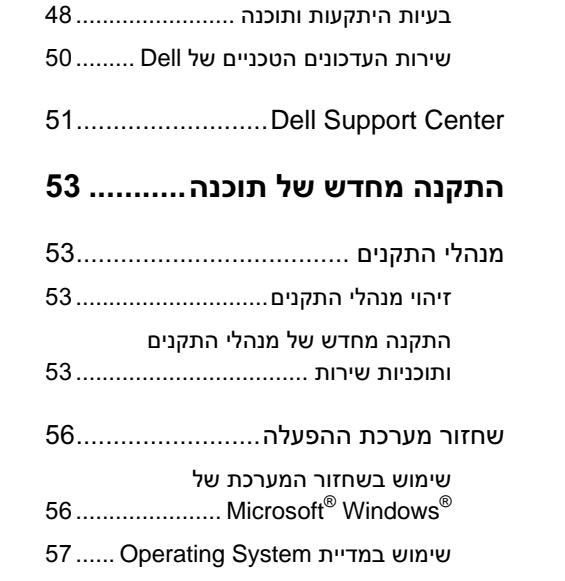

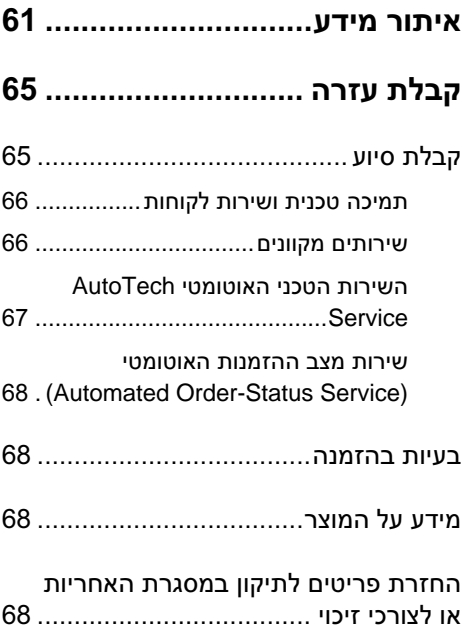

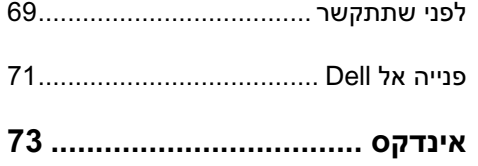

תוכן

תוכן

# מבט מלפנים

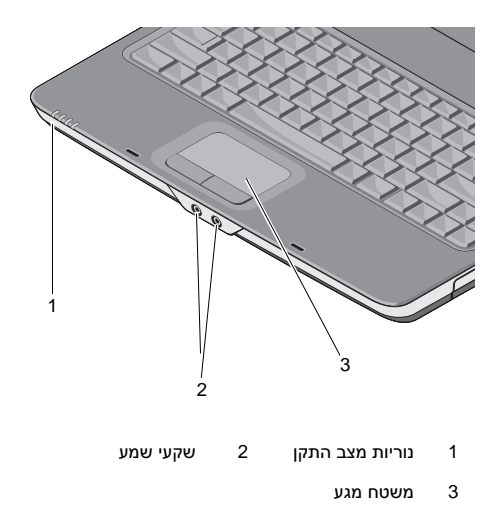

### נוריות מצב התקן

<span id="page-6-0"></span>נוריות הממוקמות במסעד כף היד שבחלק הקדמי של המחשב ומציינות כדלקמן:

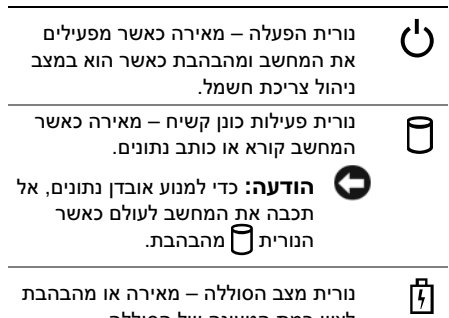

- לציון רמת הטעינה של הסוללה.
- $(\overline{\text{WIF}})$ נורית מצב WiFi – מאירה כאשר העבודה ברשת אלחוטית מאופשרת.

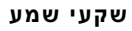

חבר אוזניות לשקע

חבר אוזניות לשקע

משטח מגע — מתפקד במקום עכבר.

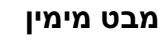

<span id="page-7-0"></span>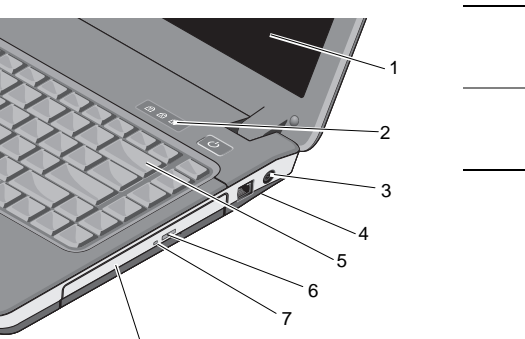

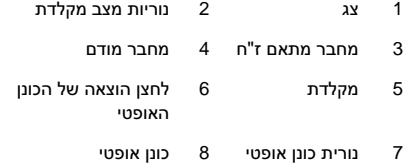

8

**8**

צג — לקבלת מידע נוסף על הצג, ראה *Dell Guide Technology*) מדריך הטכנולוגיה של Dell(.

#### נוריות מצב מקלדת **—**

נוריות הממוקמות מעל למקלדת ומציינות כדלקמן:

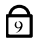

מאירה כאשר לוח מקשי הספרות מאופשר.

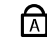

מאירה כאשר פונקציית האותיות הרישיות (Lock Caps (מאופשרת.

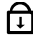

מאירה כאשר פונקציית הגבלת מקשי הסמן (Lock Scroll (מאופשרת.

מחבר מתאם ז"ח — משמש לחיבור מתאם ז"ח למחשב. מתאם הז"ח ממיר זרם חילופין בזרם ישר (ז"י) הדרוש להפעלת המחשב. באפשרותך לחבר את מתאם הז"ח כאשר המחשב דולק או כבוי.

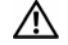

אזהרה: מתאם זרם החילופין **(AC (**מתאים לשקעי חשמל שונים ברחבי העולם. עם זאת, במדינות שונות יש מחברי חשמל ומפצלי חשמל שונים. שימוש בכבל לא תואם או חיבור לא נכון של הכבל למפצל או לשקע חשמל עלולים לגרום לשריפה או נזק לציוד**.**

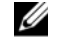

**הערה:** חבר היטב את כבל החשמל והמתאם וודא כי הנורית דולקת.

### מחבר מודם (**-11RJ**(

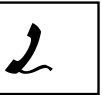

מחבר את קו הטלפון למחבר המודם.

לקבלת מידע על שימוש במודם, עיין בתיעוד המקוון של המודם המצורף למחשב.

**מקלדת —** לקבלת מידע נוסף על המקלדת, ראה .(Dell של הטכנולוגיה מדריך (*Dell Technology Guide*

כונן אופטי — לקבלת מידע נוסף על הכונן האופטי, ראה *Guide Technology Dell*) מדריך הטכנולוגיה של Dell).

# מבט משמאל

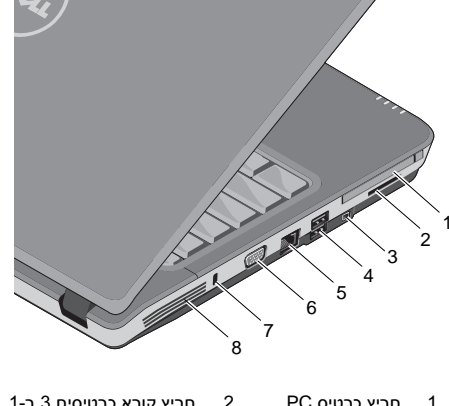

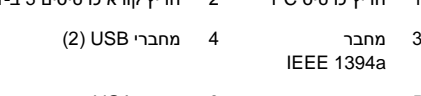

5 מחבר רשת מחבר רשת 6 מחבר VGA

7 חריץ כבל אבטחה 8 פתחי אוורור

<span id="page-9-0"></span>חריץ כרטיס PC — תומך בכרטיס PC אחד, כגון מודם או מתאם רשת. המחשב מסופק עם כרטיס ריק בתוך החריץ, כדי למנוע כניסת גופים זרים לתוך המחשב כל עוד לא הותקן בו כרטיס PC.

קורא כרטיסי מדיה 3 ב1- — מהווה דרך מהירה ונוחה להצגה ולשיתוף של תמונות, מוסיקה וסרטוני וידיאו דיגיטליים המאוחסנים בכרטיסי הזיכרון הדיגיטליים הבאים:

- (SD) Secure Digital זיכרון כרטיס•
- Secure Digital High Capacity כרטיס• (SDHC)
	- כרטיס מולטימדיה (MMC(

מחבר **1394 IEEE** — משמש לחיבור התקנים התומכים בקצב העברת נתונים גבוה של a1394 IEEE, כגון מצלמות וידיאו דיגיטליות מסוימות.

### מחברי **USB**

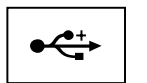

משמשים לחיבור התקני USB, . כגון עכבר, מקלדת, מדפסת וכד'

### מחבר רשת (**-45RJ**(

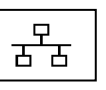

משמש לחיבור המחשב לרשת. שתי הנוריות שליד המחבר מציינות את המצב והפעילות לגבי חיבורי רשת קווית.

לקבלת מידע על השימוש במתאם הרשת, עיין במדריך למשתמש של ההתקן שצורף למחשב.

#### מחבר **VGA**

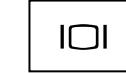

משמש לחיבור התקני וידיאו, כגון צג.

חריץ כבל אבטחה — מאפשר לחבר למחשב התקן מסחרי למניעת גניבה.

פתחי אוורור — המחשב משתמש במאוורר פנימי ליצירת זרימת אוויר דרך פתחי האוורור, וזאת כדי למנוע מהמכשיר חימום יתר. המאוורר מופעל כאשר המחשב מתחמם.

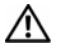

התראה: אין לחסום את פתחי האוורור, להכניס לתוכם חפצים או לאפשר לאבק להצטבר בהם. כאשר מחשב **TMDell** פועל, אין לאחסנו בסביבה ללא זרימת אוויר נאותה, כגון מזוודה סגורה. הגבלת זרימת האוויר עשויה לגרום נזק למחשב או לגרום לשריפה. המחשב מפעיל את המאוורר כשהוא מתחמם. רעש המאוורר הוא רעש תקין ואינו מצביע על בעיה במאוורר או במחשב**.**

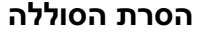

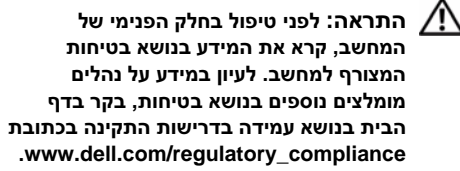

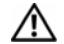

<span id="page-11-0"></span>התראה: שימוש בסוללה לא תואמת עלול לגרום לשריפה או להתפוצצות. החלף את הסוללה רק בסוללה תואמת של **Dell**. הסוללה מתוכננת לעבודה עם מחשב **TMDell** שברשותך. אל תשתמש בסוללה ממחשבים אחרים במחשב שברשותך.

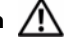

התראה: לפני הסרה או החלפה של הסוללה, כבה את המחשב, נתק את מתאם זרם החילופין משקע החשמל ומהמחשב, נתק את המודם משקע הטלפון ומהמחשב והסר את כל הכבלים

החיצוניים מהמחשב**.**

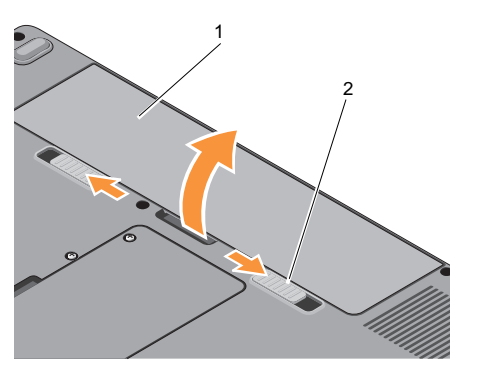

כדי להסיר את הסוללה:

- 1 ודא כי המחשב כבוי.
- 2 הסט את שני סגרי השחרור שבתחתית המחשב והוצא את הסוללה מהתא.

כדי להחזיר את הסוללה, החלק אותה לתוך התא עד שתיכנס במקומה בנקישה.

> 1 סוללה סוללה 2 סגרי שחרור הסוללה (2)

# התקנה מהירה

התראה: לפני טיפול בחלק הפנימי של המחשב, קרא את המידע בנושא בטיחות המצורף למחשב. לעיון במידע על נהלים מומלצים נוספים בנושא בטיחות, בקר בדף הבית בנושא עמידה בדרישות התקינה בכתובת .**www.dell.com/regulatory\_compliance**

התראה: מתאם זרם החילופין (**AC** (מתאים לשקעי חשמל שונים ברחבי העולם. עם זאת, במדינות שונות יש מחברי חשמל ומפצלי חשמל שונים. שימוש בכבל לא תואם או חיבור לא נכון של הכבל למפצל או לשקע חשמל עלולים לגרום לשריפה או נזק לציוד.

<span id="page-14-0"></span>התקנה מהירה

הודעה: בעת ניתוק כבל מתאם זרם החילופין **ה** מהמחשב, אחוז במחבר ולא בכבל עצמו, ומשוך בחוזקה אך בעדינות, כדי למנוע נזק לכבל. בעת ליפוף הכבל של מתאם הז"ח, הקפד ללפף בהתאם לזווית של תקע המתאם כדי למנוע נזק לכבל.

**הערה:** ייתכן כי התקנים מסוימים שאינם כלולים, אם לא הזמנת אותם.

Ø

1 חבר את מתאם הז"ח לשקע מתאם הז"ח במחשב ולשקע החשמל.

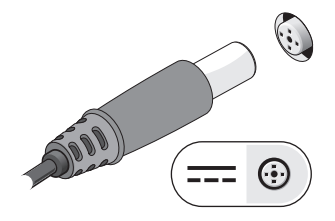

### התקנה מהירה

2 חבר את כבל הרשת.

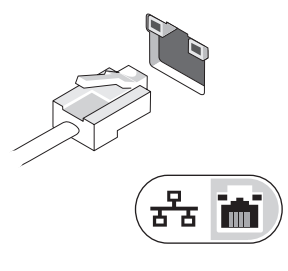

3 חבר התקני USB, כגון עכבר או מקלדת.

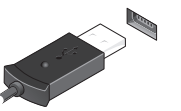

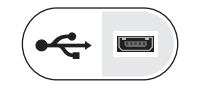

4 פתח את צג המחשב ולחץ על לחצן ההפעלה כדי להפעיל את המחשב.

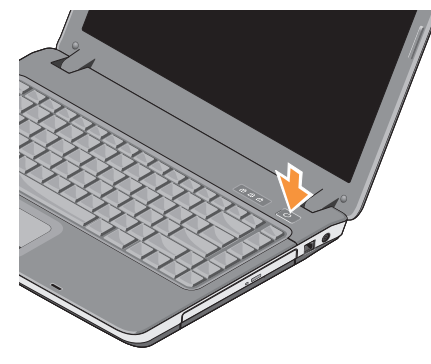

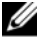

- הערה: מומלץ להפעיל את המחשב ולכבות אותו $\mathscr{U}$ לפחות פעם אחת לפני התקנת כרטיסים כלשהם או חיבור המחשב לתחנת עגינה או להתקן חיצוני אחר כלשהו, כגון מדפסת.
	- 5 התחבר לאינטרנט. לקבלת מידע נוסף, ראה ["התחברות לאינטרנט" בעמוד .17](#page-16-0)

# התחברות לאינטרנט

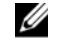

**הערה:** ספקי שירותי האינטרנט והיצע הפתרונות שלהם עשויים להשתנות ממדינה למדינה.

כדי להתחבר לאינטרנט, נדרש מודם או חיבור רשת וכן מינוי אצל ספק שירות אינטרנט. אם אתה משתמש בהתקשרות חיוג, חבר קו טלפון למחבר המודם במחשב ולמחבר הטלפון בקיר, לפני הגדרת החיבור לאינטרנט. אם אתה מתחבר באמצעות מודם DSL או כבלים/לוויין, פנה לספק השירות או לחברת הסלולר לקבלת הוראות התקנה.

### הגדרת חיבור האינטרנט

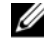

**הערה:** ההוראות בסעיף זה מתייחסות אך ורק למחשבים בעלי מערכת הפעלה WindowsVista® .

<span id="page-16-0"></span>כדי להגדיר חיבור אינטרנט עם קיצור שולחן עבודה שניתן לך על-ידי ספק השירות:

- **1** שמור וסגור קבצים פתוחים, וצא מכל התוכניות הפתוחות.
- 2 לחץ פעמיים על סמל ספק האינטרנט בשולחן . RWindows ® העבודה של Microsoft
- **3** בצע את ההוראות המופיעות במסך כדי להשלים את ההגדרה.

אם אין סמל ספק שירות על שולחן העבודה, או אם ברצונך להגדיר חיבור אינטרנט עם ספק שירות אחר, בצע את השלבים בסעיף המתאים להלן.

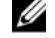

**הערה:** אם אינך מצליח להתחבר לאינטרנט, עיין ב-*Guide Technology Dell*. אם בעבר התחברת לאינטרנט בהצלחה, ייתכן כי יש בעיה אצל ספק השירות. פנה אל ספק האינטרנט וברר מהו מצב השירות, או נסה להתחבר שוב מאוחר יותר.

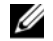

**הערה:** הכן את פרטי ספק האינטרנט שלך. אם אין לך ספק שירות, הסתייע באשף to Connect Internet the) התחבר לאינטרנט).

התקנה מהירה

## מערכת ההפעלה **Windows® Microsoft Vista®**

- **1** שמור וסגור קבצים פתוחים, וצא מכל התוכניות הפתוחות.
	- 2 לחץ על לחצן 'התחל' של Vista Windows ← לוח הבקרה
	- 3 תחת רשת ואינטרנט, לחץ על התחברות לאינטרנט.
- 4 בחלון התחברות לאינטרנט, לחץ על פס רחב (**PPPoE** (או על חיבור בחיוג, בהתאם להעדפת ההתחברות שלך:
- •בחר באפשרות **פס רחב** אם ברצונך להשתמש בחיבור DSL, מודם לווייני, מודם כבלים או תקשורת אלחוטית Bluetooth.
- • בחר באפשרות חיוג אם ברצונך להשתמש במודם חיוג או ISDN.

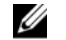

**הערה:** אם אינך יודע באיזה סוג חיבור לבחור, לחץ על עזור לי לבחור או פנה לספק שירותי האינטרנט.

<span id="page-17-0"></span>**5** פעל בהתאם להוראות שבמסך והשתמש בפרטי ההתקנה שקיבלת מספק האינטרנט להשלמת ההתקנה.

# העברת מידע למחשב חדש

Ø

- **הערה:** ההוראות בסעיף זה מתייחסות למחשבים בעלי מערכת הפעלה Vista Windows.
- 1 לחץ על לחצן 'התחל' של Windows Vista ' לח ולאחר מכן לחץ על העברת קבצים והגדרות <sup>←</sup> .הפעל את 'העברה נוחה ב-**Windows**'
- 2 בתיבת הדו-שיח בקרת חשבונות משתמש, לחץ על המשך.
- 3 לחץ על התחל העברה חדשה או המשך העברה שכבר החלה.
- 4 פעל בהתאם להוראות המופיעות במסך באמצעות . האשף 'העברה נוחה ב-Windows'

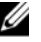

ה**ערה:** ההצעות עשויות להשתנות בהתאם לאזור<br>הערה להשתמשת האיזור בה שבו הן ניתנות. לקבלת מידע נוסף על תצורת המחשב שלך לחץ על התחל <sup>←</sup> עזרה ותמיכה ובחר באפשרות להצגת מידע אודות המחשב שלך.

<span id="page-18-0"></span>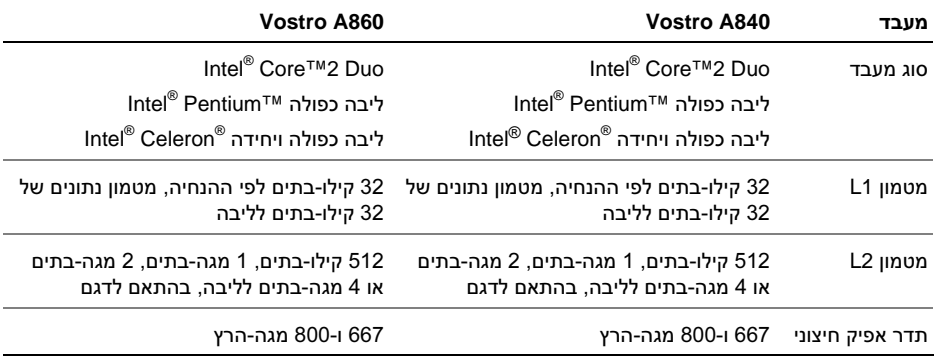

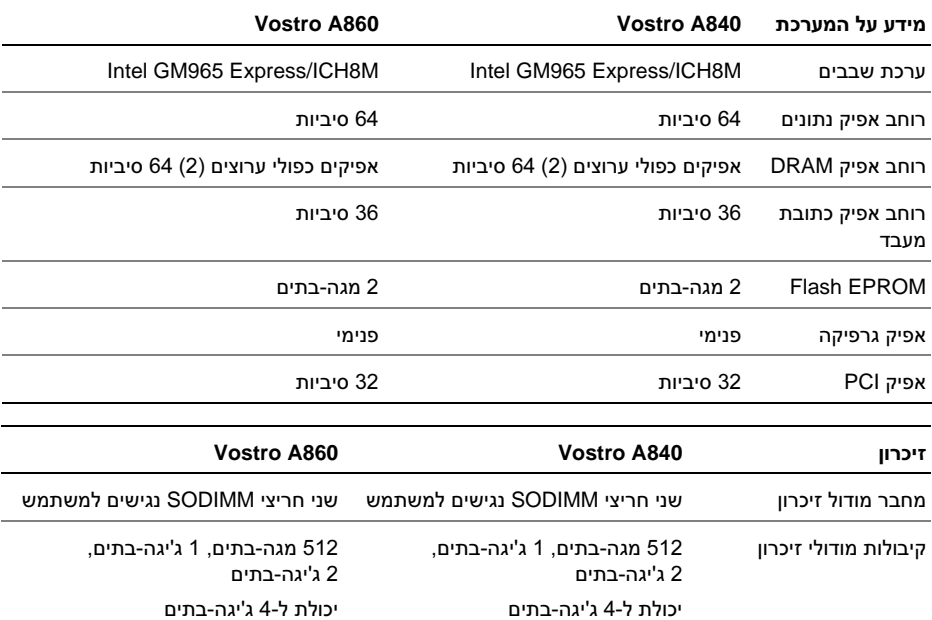

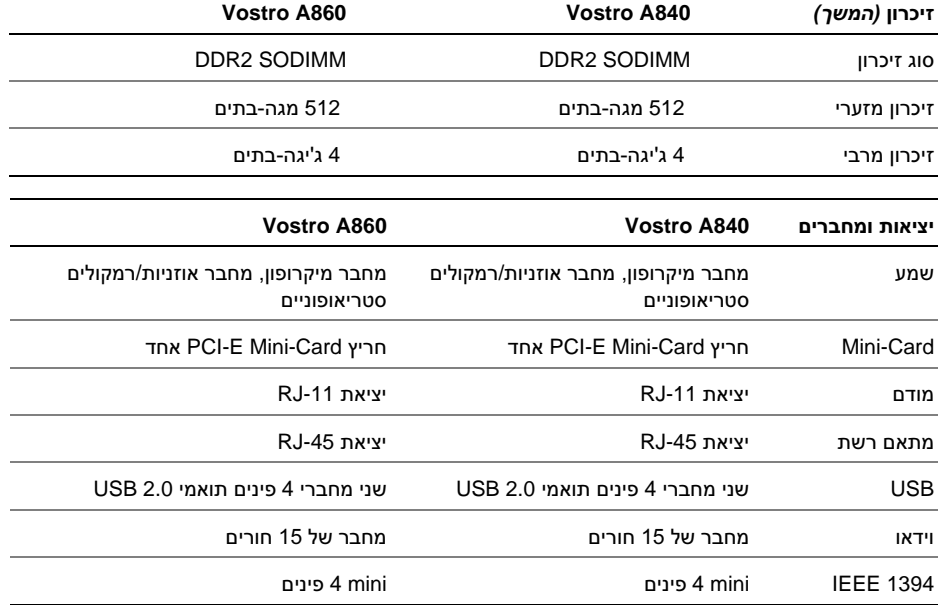

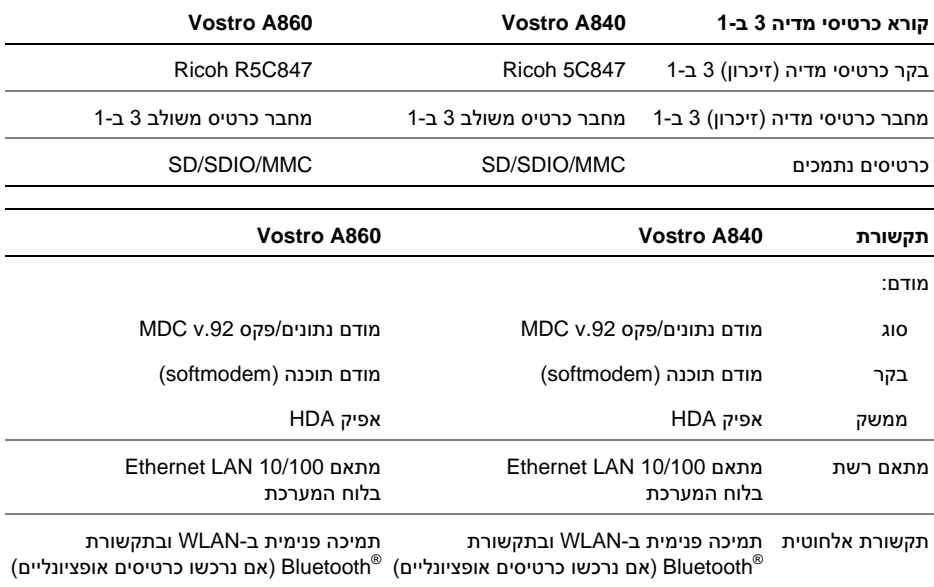

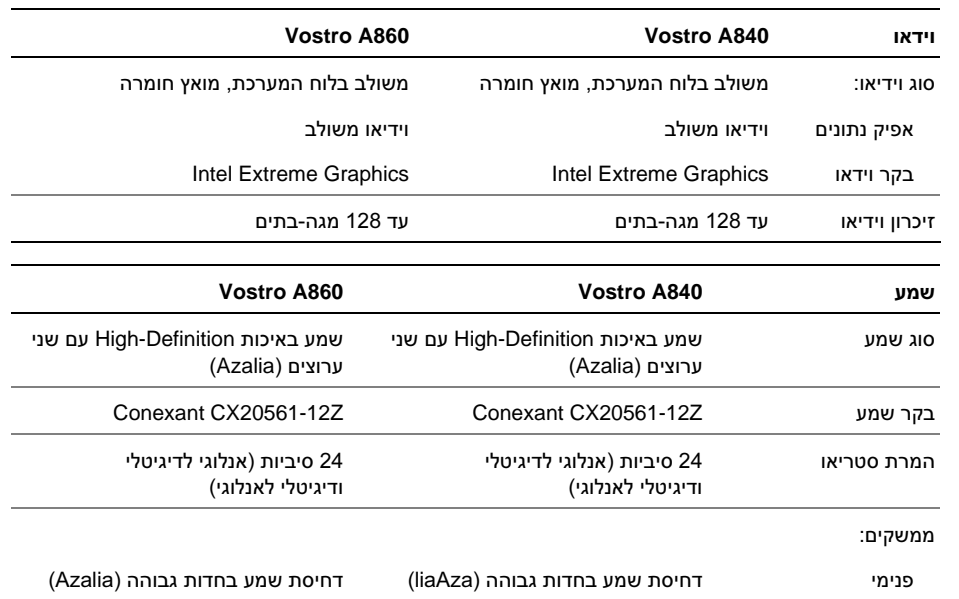

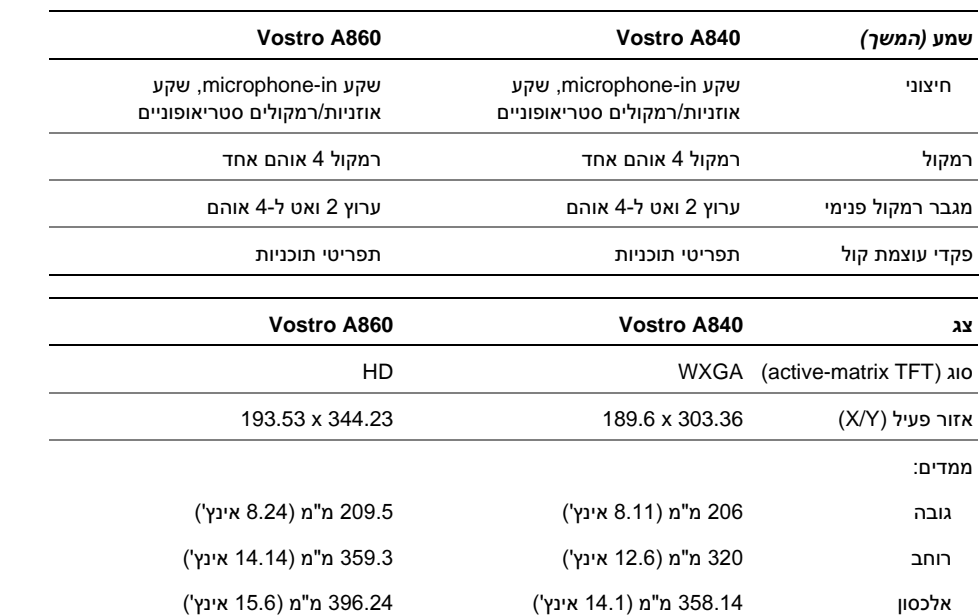

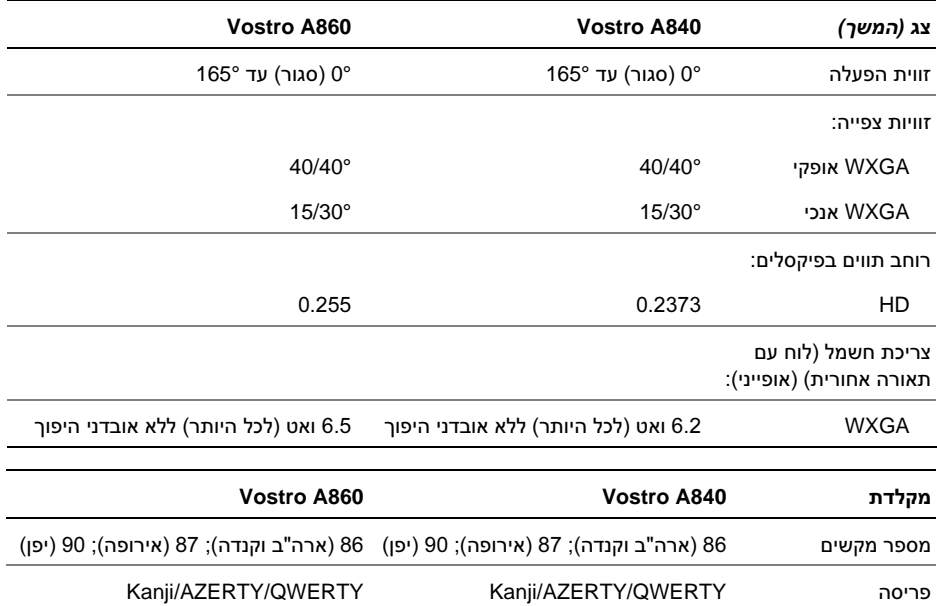

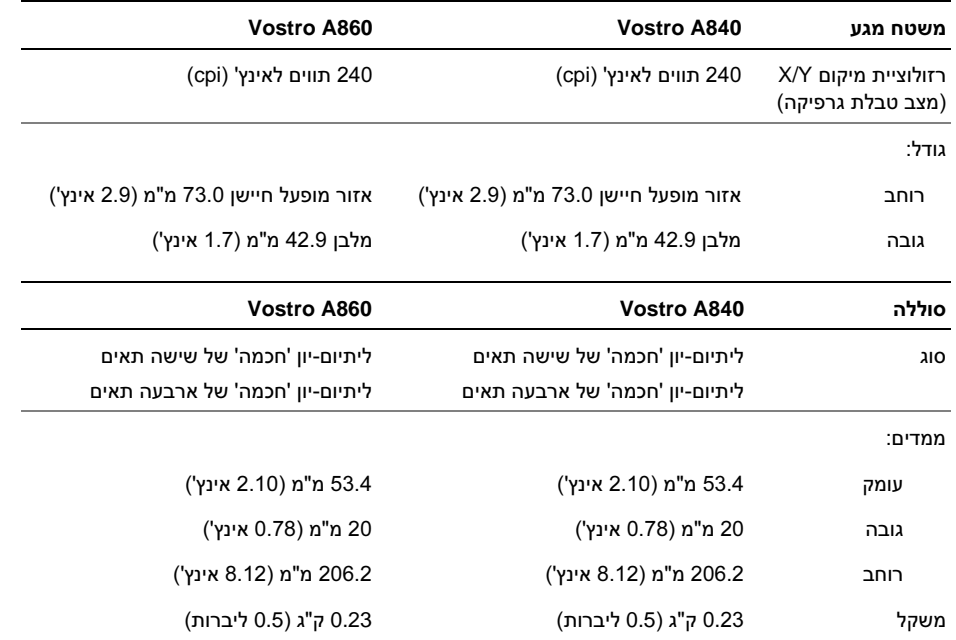

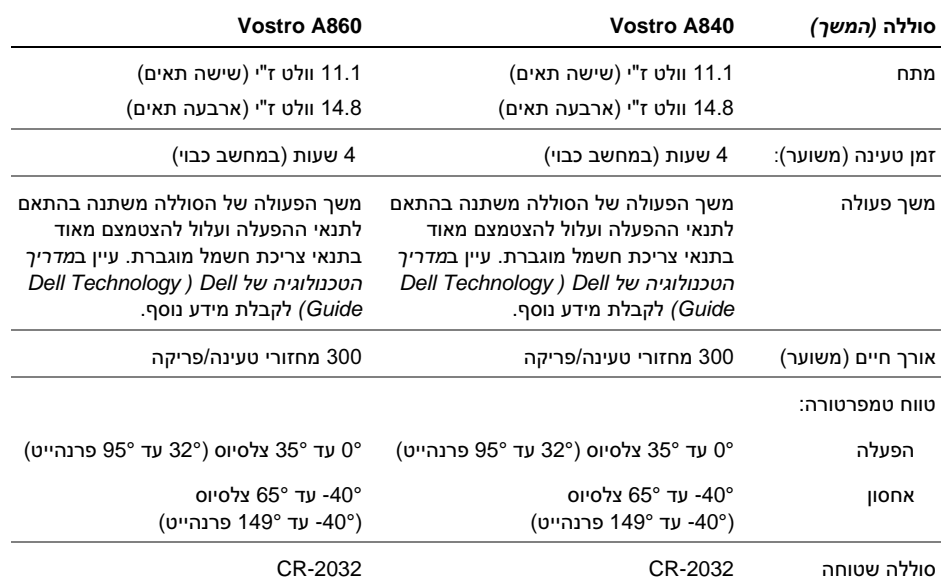

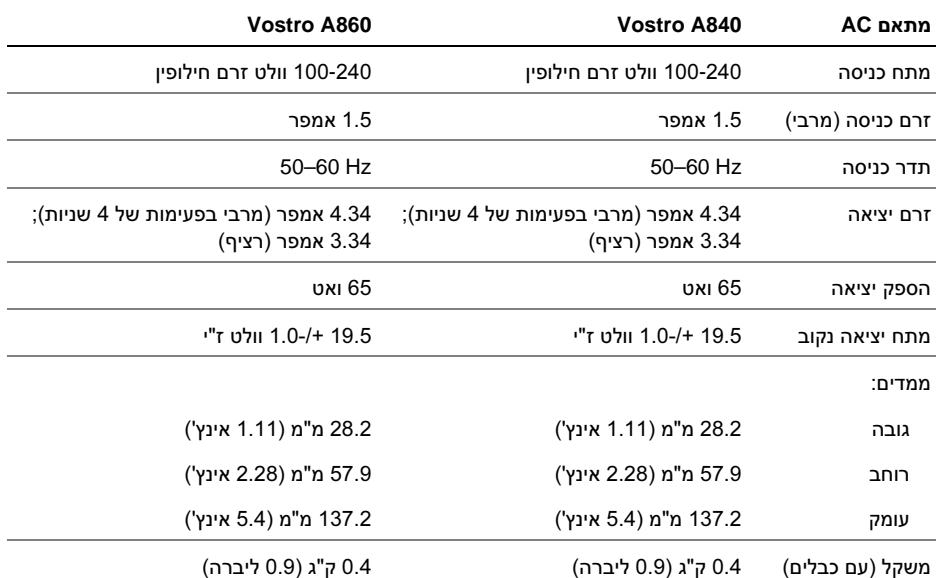

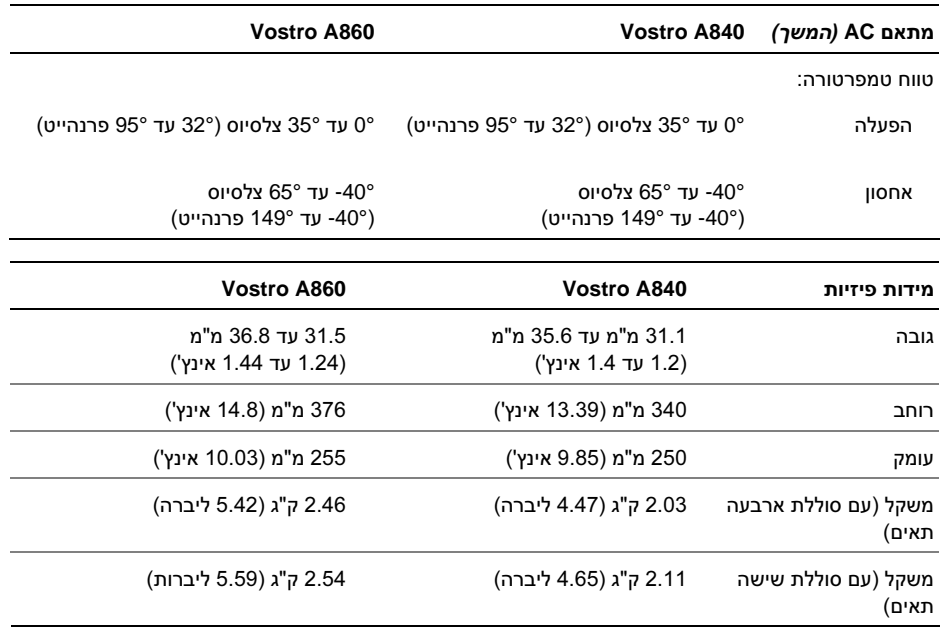

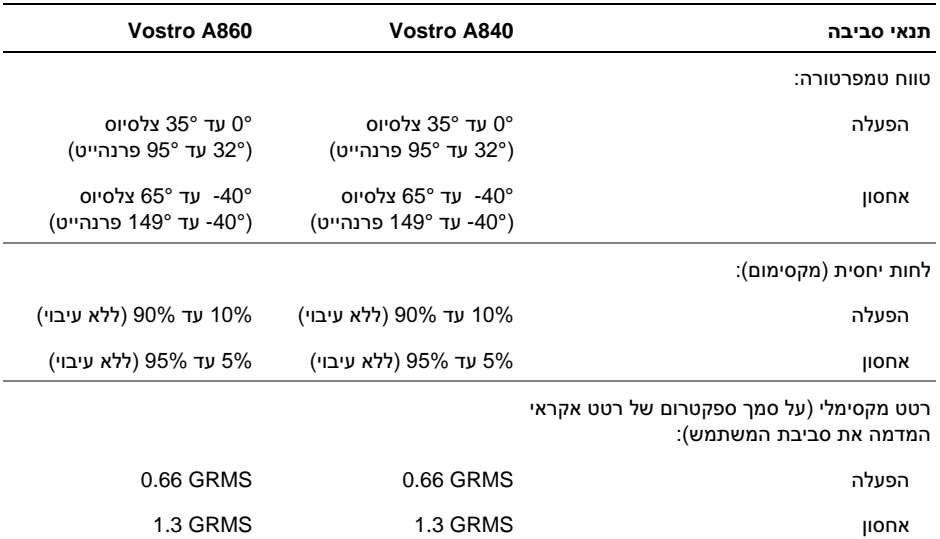

30

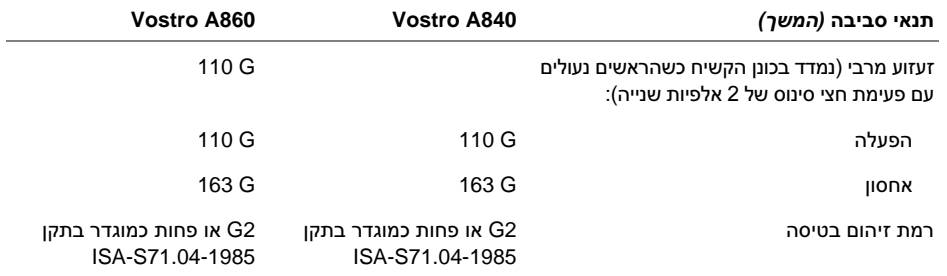

# פתרון בעיות

 $\sqrt{N}$ התראה: כדי למנוע סכנת התחשמלות, חתכים עקב תנועת להבי מאוורר או פציעה אחרת, הקפד לנתק את המחשב משקע החשמל לפני פתיחת המכסה**.**

התראה: לפני טיפול בחלק הפנימי של המחשב, קרא את המידע בנושא בטיחות המצורף למחשב. לעיון במידע על נהלים מומלצים נוספים בנושא בטיחות, בקר בדף הבית בנושא עמידה בדרישות התקינה בכתובת .**www.dell.com/regulatory\_compliance**

#### הודעות שגיאה

אם הודעת השגיאה אינה נמצאת ברשימה, עיין בתיעוד של מערכת ההפעלה או של התוכנית שפעלה בעת הופעת ההודעה.

בהתקן כשל (**AUXILIARY DEVICE FAILURE** עזר) — ייתכן כי אירעה תקלה במשטח המגע או בעכבר החיצוני. בדוק את חיבור הכבל של העכבר החיצוני. הפעל את האפשרות **Device Pointing**) התקן

<span id="page-32-0"></span>הצבעה) בתוכנית הגדרת המערכת. לקבלת מידע נוסף, ראה מדריך השירות באתר **com.dell.support**. אם הבעיה נמשכת, פנה אל Dell) ראה ["פנייה אל](#page-70-0) Dell " [בעמוד 71\)](#page-70-0).

**CACHE DISABLED DUE TO FAILURE**(המטמון מנוטרל עקב כשל) — אירע כשל בזיכרון המטמון הראשי של המעבד. פנה אל Dell) ראה ["פנייה](#page-70-0)  אל Dell ["בעמוד 71\)](#page-70-0).

**OPTICAL DRIVE CONTROLLER FAILURE**(כשל בבקר הכונן האופטי) — הכונן האופטי אינו מגיב לפקודות של המחשב.

**ERROR DATA**) שגיאת נתונים) — הכונן הקשיח אינו יכול לקרוא את הנתונים.

**DECREASING AVAILABLE MEMORY**(ירידה בקיבולת הזיכרון הזמין) — ייתכן כי מודול זיכרון אחד או יותר פגום או מותקן שלא כיאות. התקן מחדש את מודולי הזיכרון, ואם יש צורך – החלף אותם. לקבלת מידע נוסף, ראה מדריך השירות באתר .**support.dell.com**

#### פתרון בעיות

C: דיסק (**DISK C: FAILED INITIALIZATION** האתחול נכשל) — אתחול הכונן הקשיח נכשל. הפעל את בדיקות הכונן הקשיח בתוכנית האבחון של Dell (ראה "תוכנית האבחון [Diagnostics Dell](#page-42-0) "בעמוד 43).

**READY NOT DRIVE**) הכונן אינו מוכן) — לצורך המשך הפעולה יש להתקין כונן קשיח. התקן כונן קשיח בתא הכונן הקשיח. לקבלת מידע נוסף, ראה מדריך .**support.dell.com** באתר השירות

שגיאה (**ERROR READING PCMCIA CARD** בקריאת כרטיס PCMCIA — (המחשב אינו יכול לזהות את כרטיס ExpressCard. הכנס מחדש את הכרטיס או נסה להשתמש בכרטיס אחר. לקבלת מידע נוסף, ראה מדריך השירות באתר **com.dell.support**.

**EXTENDED MEMORY SIZE HAS CHANGED**) גודל הזיכרון המורחב השתנה) —

קיבולת הזיכרון הרשומה בזיכרון NVRAM אינה תואמת לזיכרון המותקן במחשב. הפעל מחדש את המחשב. אם הודעת השגיאה מופיעה שוב, פנה אל חברת Dell) ראה "פנייה אל Dell ["בעמוד 71\)](#page-70-0).

**THE FILE BEING COPIED IS TOO LARGE** הקובץ (**FOR THE DESTINATION DRIVE** המועתק גדול מדי לכונן היעד) — הקובץ שאתה מנסה להעתיק גדול מדי ולא ניתן לאחסנו בדיסק, או שהדיסק מלא. נסה להעתיק את הקובץ לדיסק אחר או השתמש בדיסק בעל קיבולת גדולה יותר.

**A FILENAME CANNOT CONTAIN ANY OF THE FOLLOWING CHARACTERS: \ / : \* ?< <sup>&</sup>gt; "** | (שם קובץ אינו יכול להכיל אף לא אחד מהתווים הבאים: \ / : \* ? " <sup>&</sup>lt; <sup>&</sup>gt; |) — אל תשתמש בתווים אלה בשמות קבצים.

— (A20 בשער כשל (**GATE A20 FAILURE** ייתכן כי אחד ממודולי הזיכרון רופף. התקן מחדש את מודולי הזיכרון, ואם יש צורך – החלף אותם. לקבלת מידע נוסף, ראה מדריך השירות באתר .**support.dell.com**

**FAILURE GENERAL**) תקלה כללית) — מערכת ההפעלה אינה יכולה לבצע את הפקודה. לאחר ההודעה מופיע בדרך כלל מידע ספציפי – לדוגמה, Printer paper of out) הנייר במדפסת אזל). נקוט בפעולה המתאימה.

### **HARD-DISK DRIVE CONFIGURATION**

**ERROR**) שגיאת תצורה בכונן הקשיח) — המחשב אינו יכול לזהות את סוג הכונן. כבה את המחשב, הסר את הכונן הקשיח (ראה מדריך השירות באתר **com.dell.support** (ואתחל את המחשב מהמדיה. לאחר מכן, כבה את המחשב, התקן מחדש את הכונן הקשיח והפעל מחדש את המחשב. הפעל את בדיקות הכונן הקשיח בתוכנית האבחון של Dell) ראה ["תוכנית](#page-42-0)  האבחון [Diagnostics Dell](#page-42-0) "בעמוד 43).

### **HARD-DISK DRIVE CONTROLLER**

**0 FAILURE**) כשל 0 בבקר הכונן הקשיח) — הכונן הקשיח אינו מגיב לפקודות של המחשב. כבה את המחשב, הסר את הכונן הקשיח (ראה מדריך השירות באתר **com.dell.support** (ואתחל את המחשב מהמדיה. לאחר מכן, כבה את המחשב, התקן מחדש את הכונן הקשיח והפעל מחדש את המחשב. אם הבעיה נמשכת, נסה להשתמש בכונן אחר. הפעל את בדיקות הכונן הקשיח בתוכנית האבחון של Dell) ראה ["תוכנית](#page-42-0)  האבחון [Diagnostics Dell](#page-42-0) "בעמוד 43).

### בכונן כשל (**HARD-DISK DRIVE FAILURE**

הקשיח) — הכונן הקשיח אינו מגיב לפקודות של המחשב. כבה את המחשב, הסר את הכונן הקשיח (ראה מדריך השירות באתר **com.dell.support** (ואתחל את המחשב מהמדיה. לאחר מכן, כבה את המחשב, התקן מחדש את הכונן הקשיח והפעל מחדש את המחשב. אם הבעיה נמשכת, נסה להשתמש בכונן אחר. הפעל את בדיקות הכונן הקשיח בתוכנית האבחון של Dell) ראה "תוכנית האבחון [Diagnostics Dell](#page-42-0) "בעמוד 43).

כשל (**HARD-DISK DRIVE READ FAILURE** קריאה בכונן הקשיח) — ייתכן כי הכונן הקשיח פגום. כבה את המחשב, הסר את הכונן הקשיח (ראה מדריך השירות באתר **com.dell.support** (ואתחל את המחשב באמצעות המדיה. לאחר מכן, כבה את המחשב, התקן מחדש את הכונן הקשיח והפעל מחדש את המחשב. אם הבעיה נמשכת, נסה להשתמש בכונן אחר. הפעל את בדיקות הכונן הקשיח בתוכנית האבחון של Dell) ראה "תוכנית האבחון [Diagnostics Dell](#page-42-0) " [בעמוד 43\)](#page-42-0).

מדיה הכנס (**INSERT BOOTABLE MEDIA** המאפשרת אתחול) — מערכת ההפעלה מנסה לאתחל ממדיה שאינה מאפשרת אתחול. הכנס מדיה המאפשרת אתחול.

#### פתרון בעיות

**INVALID CONFIGURATION INFORMATION-PLEASE RUN SYSTEM SETUP**) פרטי תצורה לא חוקיים – **PROGRAM**הפעל את תוכנית התקנת המערכת) — פרטי תצורת המערכת אינם תואמים לתצורת החומרה. ההודעה עשויה להופיע לאחר התקנה של מודול זיכרון. תקן את האפשרויות המתאימות בתוכנית הגדרת המערכת. לקבלת מידע נוסף, ראה מדריך השירות באתר .**support.dell.com**

### **KEYBOARD CLOCK LINE FAILURE**

בעת שימוש (כשל בשורת השעון של המקלדת) — במקלדת חיצונית, בדוק את חיבור הכבל. הפעל את בדיקת בקר המקלדת בתוכנית האבחון של Dell (ראה "תוכנית האבחון [Diagnostics Dell](#page-42-0) "בעמוד 43).

### **KEYBOARD CONTROLLER FAILURE**

(כשל בבקר המקלדת) — בעת שימוש במקלדת חיצונית, בדוק את חיבור הכבל. הפעל מחדש את המחשב, תוך הימנעות מלגעת במקלדת או בעכבר בעת האתחול. הפעל את בדיקת בקר המקלדת בתוכנית האבחון של Dell) ראה ["תוכנית האבחון](#page-42-0) Dell [Diagnostics](#page-42-0) "בעמוד 43).

### בקו כשל (**KEYBOARD DATA LINE FAILURE** הנתונים של המקלדת) — בעת שימוש במקלדת חיצונית, בדוק את חיבור הכבל. הפעל את בדיקת בקר המקלדת בתוכנית האבחון של Dell) ראה ["תוכנית](#page-42-0)

#### **KEYBOARD STUCK KEY FAILURE**

האבחון [Diagnostics Dell](#page-42-0) "בעמוד 43).

בעת שימוש (כשל עקב מקש תקוע במקלדת) — במקלדת חיצונית או בלוח מקשים חיצוני, בדוק את חיבור הכבל. הפעל מחדש את המחשב, תוך הימנעות מלגעת במקלדת או במקשים בעת האתחול. הפעל בדיקת מקש תקוע בתוכנית האבחון של Dell) ראה ["תוכנית האבחון](#page-42-0)  .(43 בעמוד" [Dell Diagnostics](#page-42-0)

**MEMORY ADDRESS LINE FAILURE AT ADDRESS; READ VALUE EXPECTING VALUE**) כשל בשורת הכתובת של הזיכרון ברמת הכתובת; האפשרות 'קרא ערך' מצפה להזנת ייתכן כי אחד ממודולי הזיכרון פגום או שלא ערך) — הותקן כיאות. התקן מחדש את מודולי הזיכרון, ואם יש צורך – החלף אותם. לקבלת מידע נוסף, ראה מדריך .**support.dell.com** באתר השירות
שגיאת (**MEMORY ALLOCATION ERROR** הקצאת זיכרון) — התוכנה שאתה מנסה להפעיל מתנגשת עם מערכת ההפעלה, עם תוכנית אחרת או עם תוכנית שירות. כבה את המחשב, המתן 30 שניות והפעל אותו מחדש. נסה להפעיל את התוכנית פעם נוספת. אם הודעת השגיאה שבה ומופיעה, עיין בתיעוד התוכנה.

**MEMORY DATA LINE FAILURE AT ADDRESS; READ VALUE EXPECTING VALUE**) כשל בקו הנתונים של הזיכרון ברמת הכתובת; האפשרות 'קרא ערך' מצפה להזנת ערך) — ייתכן כי אחד ממודולי הזיכרון פגום או שלא הותקן כיאות. התקן מחדש את מודולי הזיכרון, ואם יש צורך – החלף אותם. לקבלת מידע נוסף, ראה מדריך .**support.dell.com** באתר השירות

**MEMORY DOUBLE WORD LOGIC FAILURE AT ADDRESS; READ VALUE VALUE EXPECTING**) כשל לוגי מסוג כפל מילים של הזיכרון ברמת הכתובת; האפשרות 'קרא ערך' מצפה להזנת ערך) — ייתכן כי אחד ממודולי הזיכרון פגום או שלא הותקן כיאות. התקן מחדש את מודולי הזיכרון, ואם יש צורך – החלף אותם. לקבלת מידע נוסף, ראה מדריך השירות באתר **com.dell.support**.

**MEMORY ODD/EVEN LOGIC FAILURE AT ADDRESS; READ VALUE EXPECTING VALUE**) כשל לוגי מסוג אי-זוגי/זוגי של הזיכרון ברמת הכתובת; האפשרות 'קרא ערך' מצפה להזנת

ערך) — ייתכן כי אחד ממודולי הזיכרון פגום או שלא הותקן כיאות. התקן מחדש את מודולי הזיכרון, ואם יש צורך – החלף אותם. לקבלת מידע נוסף, ראה מדריך .**support.dell.com** באתר השירות

**MEMORY WRITE/READ FAILURE AT ADDRESS, READ VALUE EXPECTING VALUE**) כשל כתיבה/קריאה של הזיכרון ברמת הכתובת; האפשרות 'קרא ערך' מצפה להזנת ערך) — ייתכן כי אחד ממודולי הזיכרון פגום או שלא הותקן כיאות. התקן מחדש את מודולי הזיכרון, ואם יש צורך – החלף אותם. לקבלת מידע נוסף, ראה מדריך .**support.dell.com** באתר השירות

התקן אין (**NO BOOT DEVICE AVAILABLE** אתחול זמין) — המחשב אינו מוצא את הכונן הקשיח. אם הכונן הקשיח הוא התקן האתחול שלך, ודא כי הכונן מותקן כיאות וכי הוא מחולק למחיצות כהתקן אתחול.

# **NO BOOT SECTOR ON HARD DRIVE**(אין סקטור אתחול בכונן הקשיח) — ייתכן כי

מערכת ההפעלה נפגמה. פנה אל חברת Dell) ראה "פנייה אל Dell ["בעמוד 71\)](#page-70-0).

## פסיקת אין (**NO TIMER TICK INTERRUPT** שנתות בקוצב הזמן) — ייתכן כי קיימת תקלה באחד השבבים בלוח המערכת. הפעל את בדיקות התקנת המערכת בתוכנית האבחון של Dell) ראה ["תוכנית](#page-42-0)  האבחון [Diagnostics Dell](#page-42-0) "בעמוד 43).

## **NOT ENOUGH MEMORY OR RESOURCES; EXIT SOME PROGRAMS AND TRY AGAIN**

(אין די זיכרון או משאבים; סגור חלק מהתוכניות המופעלות ונסה שוב) — יותר מדי תוכניות מופעלות בעת ובעונה אחת. סגור את כל החלונות הפעילים והפעל את התוכניות הרצויה.

## **OPERATING SYSTEM NOT FOUND**

(לא נמצאה מערכת הפעלה) — התקן מחדש את הכונן הקשיח (ראה מדריך השירות באתר **com.dell.support**(. אם הבעיה נמשכת, פנה אל Dell (ראה "פנייה אל Dell ["בעמוד 71\)](#page-70-0).

### סכום (**OPTIONAL ROM BAD CHECKSUM**

ביקורת שגוי בזיכרון ROM אופציונלי) — אירע כשל בזיכרון ה-ROM האופציונלי. פנה אל חברת Dell) ראה "פנייה אל Dell ["בעמוד 71\)](#page-70-0).

# **A REQUIRED .DLL FILE WAS NOT**

**FOUND**) קובץ DLL חיוני לא נמצא) —בתוכנית שאתה מנסה להפעיל חסר קובץ חיוני. הסר את התוכנית והתקן אותה מחדש.

- 1 לחץ על לחצן 'התחל' של Vista Windows ← לוח הבקרה <sup>←</sup> תוכניות <sup>←</sup> תוכניות ותכונות.
	- 2 בחר בתוכנית שברצונך להסיר.
	- 3לחץ על **Uninstall**) הסרת התקנה).
- 4 עיין בהוראות ההתקנה שבתיעוד התוכנית והתקן אותה מחדש.

**FOUND NOT SECTOR**) הסקטור לא נמצא) — מערכת ההפעלה אינה יכולה לאתר סקטור מסוים בכונן הקשיח. ייתכן כי הכונן הקשיח כולל סקטור פגום או טבלת FAT שנפגמה. הפעל את תוכנית השירות של Windows לבדיקת שגיאות כדי לבדוק את מבנה הקבצים בכונן. לקבלת הוראות, עיין בתכונת העזרה

והתמיכה של Windows) לחץ על התחל<sup>←</sup> עזרה ותמיכה). אם גילית מספר גדול של סקטורים פגומים, בצע גיבוי של הנתונים (אם הדבר אפשרי), ולאחר מכן אתחל מחדש את הכונן הקשיח.

**ERROR SEEK**) שגיאת חיפוש) — מערכת ההפעלה אינה מצליחה למצוא רצועה מסוימת בכונן הקשיח.

**FAILURE SHUTDOWN**) כשל כיבוי) — ייתכן כי קיימת תקלה באחד השבבים בלוח המערכת. הפעל את בדיקות התקנת המערכת בתוכנית האבחון של Dell (ראה "תוכנית האבחון [Diagnostics Dell](#page-42-0) "בעמוד 43).

שעון (**TIME-OF-DAY CLOCK LOST POWER** הזמן אינו מקבל הספקת חשמל) —הגדרות תצורת המערכת נפגמו. חבר את המחשב לשקע חשמל כדי לטעון את הסוללה. אם הבעיה נמשכת, נסה לשחזר את הנתונים על-ידי כניסה לתוכנית הגדרת המערכת ויציאה מיידית ממנה (ראה מדריך השירות באתר **com.dell.support**(. אם ההודעה מופיעה שוב, פנה אל חברת Dell) ראה "פנייה אל Dell ["בעמוד 71\)](#page-70-0).

שעון (**TIME-OF-DAY CLOCK STOPPED**

הזמן נעצר) — ייתכן כי תצטרך להחליף את הסוללה השטוחה התומכת בהגדרות התצורה של המערכת. חבר את המחשב לשקע חשמל כדי לטעון את הסוללה. אם הבעיה נמשכת, פנה אל Dell) ראה ["פנייה אל](#page-70-0) Dell " [בעמוד 71\)](#page-70-0).

**TIME-OF-DAY NOT SET; PLEASE RUN THE SYSTEM SETUP PROGRAM**(לא הוגדרה שעה; הפעל את תוכנית התקנת המערכת) — השעה או התאריך השמורים בתוכנית הגדרת המערכת אינם תואמים לשעון המערכת. תקן את ההגדרות באפשרויות **Date**) תאריך) ו-**Time**) שעה). לקבלת מידע נוסף, ראה מדריך השירות באתר .**support.dell.com**

2 מונה (**TIMER CHIP COUNTER 2 FAILED** של שבב קוצב הזמן נכשל) — ייתכן כי קיימת תקלה באחד השבבים בלוח המערכת. הפעל את בדיקות התקנת המערכת בתוכנית האבחון של Dell) ראה "תוכנית האבחון [Diagnostics Dell](#page-42-0) "בעמוד 43).

# **UNEXPECTED INTERRUPT IN**

**MODE PROTECTED**) פסיקה בלתי-צפויה במצב מוגן) — ייתכן כי אירעה תקלה בבקר המקלדת, או שאחד ממודולי הזיכרון רופף. הפעל את בדיקות זיכרון המערכת ואת בדיקת בקר המקלדת בתוכנית האבחון של Dell) ראה "תוכנית האבחון [Diagnostics Dell](#page-42-0) " [בעמוד 43\)](#page-42-0).

**X:\ IS NOT ACCESSIBLE; THE DEVICE IS READY NOT**\) :X אינו נגיש; ההתקן אינו מוכן) — הכנס דיסק לכונן ונסה שוב.

**WARNING: BATTERY IS CRITICALLY** 

**LOW**) אזהרה: הסוללה כמעט ריקה) —הסוללה עומדת להתרוקן. החלף את הסוללה או חבר את המחשב לשקע חשמל. אם לא ניתן לעשות זאת, הפעל את מצב שינה או כבה את המחשב.

### הודעות מערכת

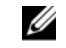

**הערה:** אם ההודעה שקיבלת אינה נמצאת בטבלה, עיין בתיעוד של מערכת ההפעלה או של התוכנית שפעלה בעת הופעת ההודעה.

**ALERT! PREVIOUS ATTEMPTS AT BOOTING THIS SYSTEM HAVE FAILED AT CHECKPOINT [NNNN]. FOR HELP IN RESOLVING THIS PROBLEM, PLEASE NOTE THIS CHECKPOINT AND CONTACT** ניסיונות (**DELL TECHNICAL SUPPORT** קודמים לאתחל מערכת זו נכשלו בנקודת הבדיקה [NNNN ;[לקבלת עזרה בפתרון בעיה זו, רשום נקודת בדיקה זו ופנה לתמיכה הטכנית של חברת DELL— (המחשב נכשל בהשלמת שגרת ההפעלה שלוש פעמים ברציפות עקב אותה שגיאה (לקבלת עזרה, ראה "פנייה אל Dell ["בעמוד 71\)](#page-70-0).

סכום שגיאת (**CMOS CHECKSUM ERROR** ביקורת CMOS — (כשל אפשרי בלוח המערכת או סוללת RTC חלשה. החלף את הסוללה. ראה מדריך השירות באתר **com.dell.support** או ראה ["פנייה אל](#page-70-0)  Dell ["בעמוד 71](#page-70-0) לקבלת עזרה.

### במאוורר כשל (**CPU FAN FAILURE**

המעבד) — כשל במאוורר של מעבד המחשב. החלף את המאוורר. ראה מדריך השירות באתר .**support.dell.com**

## בכונן כשל (**HARD-DISK DRIVE FAILURE**

הקשיח) — כשל אפשרי בכונן הקשיח במהלך הבדיקה העצמית המתבצעת באתחול (POST(. בדוק את הכבלים או החלף כוננים קשיחים. לקבלת סיוע, ראה ["פנייה אל](#page-70-0)  Dell ["בעמוד .71](#page-70-0)

## **HARD-DISK DRIVE READ FAILURE**

(כשל קריאה בכונן הקשיח) — כשל אפשרי בכונן הקשיח במהלך הבדיקה העצמית המתבצעת באתחול. (לקבלת סיוע, ראה "פנייה אל Dell ["בעמוד 71\)](#page-70-0).

**FAILURE KEYBOARD**) כשל במקלדת) — תקלה במקלדת, או שכבל המקלדת רופף.

## התקן אין (**NO BOOT DEVICE AVAILABLE** אתחול זמין) — אין מחיצה שניתן לאתחל ממנה בכונן הקשיח, או שכבל הכונן הקשיח רופף, או שלא קיים התקן שניתן לאתחל ממנו.

- אם הכונן הקשיח הוא התקן האתחול שלך, ודא כי הכבלים מחוברים כיאות, כי הכונן מותקן כיאות וכי הוא מחולק למחיצות כהתקן אתחול.
	- • היכנס להגדרות המערכת וודא כי נתוני רצף האתחול נכונים (ראה מדריך השירות באתר .(**support.dell.com**

פסיקת אין (**NO TIMER TICK INTERRUPT** שנתות בקוצב הזמן) — ייתכן כי אחד השבבים בלוח המערכת אינו תקין, או שקיימת תקלה בלוח המערכת (לקבלת סיוע, ראה "פנייה אל Dell ["בעמוד 71\)](#page-70-0).

זרם שגיאת (**USB OVER CURRENT ERROR** יתר ב-USB — (נתק את התקן ה-USB. השתמש במקור חשמל חיצוני עבור ההתקן.

**NOTICE: HARD DRIVE SELFMONITORING SYSTEM HAS REPORTED THAT A PARAMETER HAS EXCEEDED ITS NORMAL OPERATING RANGE. DELL RECOMMENDS THAT YOU BACK UP YOUR DATA REGULARLY. APARAMETER OUT OF RANGE MAY OR MAY NOT INDICATE A POTENTIAL HARD PROBLEM DRIVE**) הודעה: מערכת הניטור העצמי של הכונן הקשיח דיווחה כי פרמטר מסוים חרג מטווח הפעולה הרגיל שלו; חברת DELL ממליצה על גיבוי סדיר של הנתונים; פרמטר מחוץ לטווח עשוי לציין בעיה אפשרית בכונן הקשיח, אם כי לא בהכרח) — שגיאת SMART, תקלה אפשרית בכונן הקשיח.

# פתרון בעיות של תוכנה וחומרה

אם התקן אינו מזוהה במהלך התקנת מערכת ההפעלה או אם הוא מזוהה אך מוגדר לא נכון, אפשר לפתור את .אי-התאימות באמצעות 'פותר בעיות החומרה'

להפעלת 'פותר בעיות החומרה:

- 1 לחץ על הלחצן 'התחל' של Windows Vista, ולחץ על עזרה ותמיכה.
- 2 הקלד פותר בעיות החומרה בשדה החיפוש והקש על <Enter <כדי להתחיל בחיפוש.
- 3 בתוצאות החיפוש, בחר באפשרות המתארת בצורה הטובה ביותר את הבעיה ובצע את שלבי הפתרון הנותרים.

## תוכנית האבחון **Diagnostics Dell**

התראה: לפני טיפול בחלק הפנימי של המחשב, קרא את המידע בנושא בטיחות המצורף למחשב. לעיון במידע על נהלים מומלצים נוספים בנושא בטיחות, בקר בדף הבית בנושא עמידה בדרישות התקינה בכתובת .**www.dell.com/regulatory\_compliance**

# מתי להשתמש בתוכנית האבחון **Dell Diagnostics**

אם נתקלת בבעיה במחשב, בצע את הבדיקות שבסעיף 'תקיעת חומרה ובעיות תוכנה' (ראה ["בעיות היתקעות](#page-47-0)  [ותוכנה" בעמוד 48\)](#page-47-0) והפעל את תוכנית האבחון של Dell לפני שתפנה לחברה לקבלת סיוע טכני.

מומלץ שתדפיס הליכים אלה לפני שתתחיל.

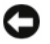

**הודעה:** תוכנית האבחון של Dell פועלת רק במחשבי Dell.

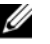

הערה: מדיית *Utilities and Drivers*) מנהלי התקנים ותוכניות שירות) הנה אופציונלית וייתכן כי לא סופקה עם המחשב.

<span id="page-42-0"></span>כדי לעיין בפרטי תצורת המחשב ולוודא כי ההתקן שברצונך לבדוק מוצג בתוכנית הגדרת המערכת והנו פעיל, ראה מדריך השירות באתר **com.dell.support**.

הפעל את תוכנית האבחון של Dell מהכונן הקשיח או ממדיית *Utilities and Drivers*) מנהלי התקנים ותוכניות שירות) של Dell.

## הפעלת תוכנית האבחון של **Dell** מהכונן הקשיח

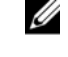

**הערה:** אם המחשב אינו מציג תמונת מסך, ראה "פנייה אל Dell ["בעמוד .71](#page-70-0)

- 1 ודא כי המחשב מחובר לשקע חשמל שנבדק ונמצא תקין.
	- 2 הפעל (או הפעל מחדש) את המחשב.
- 3עם הופעת הלוגו של ™Dell. הקש מיד על <sup>&</sup>lt;12F<. בחר **Diagnostics**) אבחון) מתפריט . ההתחלה ולחץ על <Enter<sup>&</sup>lt;

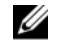

**הערה:** אם אתה ממתין זמן רב מדי והסמליל (לוגו) של מערכת ההפעלה מופיע, המשך להמתין עד שיופיע שולחן העבודה של

Microsoft®Windows®, ולאחר מכן כבה את המחשב ונסה שוב.

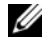

- **הערה:** אם מופיעה הודעה המציינת כי לא נמצאה מחיצה של תוכנית שירות לאבחון, הפעל את תוכנית האבחון Dell *Drivers and* ממדיית Diagnostics *Utilities*) מנהלי התקן ותוכניות שירות).
- 4 לחץ על מקש כלשהו כדי להפעיל את תוכנית האבחון של Dell ממחיצת תוכנית האבחון בכונן הקשיח ובצע את ההוראות המופיעות במסך.

# הפעלת תוכנית האבחון של **Dell** ממדיית התקנים מנהלי (*Drivers and Utilities* ותוכניות שירות) של **Dell**

- 1 הכנס את התקליטור *Utilities and Drivers*.
- 2 כבה את המחשב והפעל אותו מחדש. עם הופעת הלוגו של DELL, הקש מיד על <12F<.

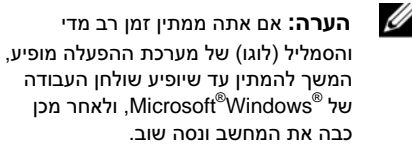

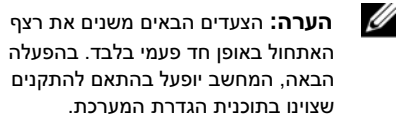

- 3 כאשר רשימת ההתקנים של האתחול מופיעה, . <sup>&</sup>lt;Enter> על והקש **CD/DVD/CD-RW** בחר
- **4** בתפריט שמופיע, בחר באפשרות **from Boot ROM-CD**) אתחול מכונן תקליטורים) ולחץ על .<Enter>

- **5** הקלד 1 כדי להפעיל את תפריט התקליטור והקש על <Enter> כדי להמשיך.
- **6** ברשימה הממוספרת, בחר באפשרות **the Run Diagnostics Dell Bit 32**) הפעל את תוכנית האבחון ל32- סיביות של Dell(. אם רשומות מספר גרסאות, בחר את הגרסה המתאימה למחשב שברשותך.
- **7** עם הופעת ה-**Menu Main**) תפריט ראשי) של תוכנית האבחון של Dell, בחר את הבדיקה שברצונך להפעיל ובצע את ההוראות המופיעות במסך.

# עצות לפתרון בעיות

פעל בהתאם לעצות הבאות כאשר תנסה לפתור בעיות במחשב שלך:

- אם הוספת או הסרת חלק לפני תחילת הבעיה, עיין בהליכי ההתקנה וודא כי החלק מותקן כיאות (ראה מדריך השירות באתר .(**support.dell.com**
- •אם התקן אינו פועל, ודא כי ההתקן מחובר כיאות.
- <span id="page-44-0"></span>• אם מופיעה הודעת שגיאה במסך, רשום לעצמך את הנוסח המדויק שלה. הודעה זו עשויה לסייע לצוות התמיכה הטכנית באבחון הבעיה ותיקונה.
- • אם מופיעה הודעת שגיאה בתוכנית, עיין בתיעוד של התוכנית עצמה.

Ø

**הערה:** ההליכים במסמך זה נכתבו עבור תצוגת ברירת המחדל של Windows, כך שייתכן שלא יהיו ישימים אם הגדרת את מחשב Dell שברשותך לתצוגה הקלאסית של Windows.

## בעיות אספקת מתח

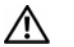

התראה: לפני טיפול בחלק הפנימי של המחשב, קרא את המידע בנושא בטיחות המצורף למחשב. לעיון במידע על נהלים מומלצים נוספים בנושא בטיחות, בקר בדף הבית בנושא עמידה בדרישות התקינה בכתובת .**www.dell.com/regulatory\_compliance**

## נורית ההפעלה כבויה — המחשב כבוי או שאינו מקבל הספקת חשמל.

- חבר מחדש את כבל החשמל למחבר החשמל שבגב המחשב ולשקע החשמל.
- • עקוף מפצלים, כבלים מאריכים והתקני הגנה אחרים נגד בעיות חשמל, כדי לבדוק אם ניתן להפעיל את המחשב כראוי.
- ודא כי כל מפצל הנמצא בשימוש אכן מחובר לשקע החשמל ומופעל.
- ודא כי שקע החשמל תקין. לשם כך, חבר אליו מכשיר אחר כגון מנורה.
- ודא כי כבל החשמל הראשי וכבל הלוח הקדמי מחוברים היטב ללוח המערכת (ראה מדריך .(**support.dell.com** באתר השירות

## אם צבע נורית ההפעלה כחול והמחשב אינו מגיב **—**

• ודא שהצג מחובר ומופעל.

## אם נורית ההפעלה מהבהבת בכחול —

המחשב נמצא במצב המתנה. הקש על מקש כלשהו במקלדת, הזז את העכבר או לחץ על לחצן ההפעלה כדי לחזור לפעולה רגילה.

## אם נורית ההפעלה מהבהבת בכתום —

המחשב מקבל אספקת חשמל, ייתכן שהתקן כלשהו אינו פועל כהלכה או מותקן בצורה שגויה.

- הסר ולאחר מכן התקן מחדש את כל מודולי הזיכרון (ראה מדריך השירות באתר .(**support.dell.com**
- • הסר את כל כרטיסי ההרחבה, לרבות כרטיסי גרפיקה והתקן אותם מחדש (ראה מדריך השירות .(**support.dell.com** באתר

## ישנה אם נורית ההפעלה מאירה בכתום — בעיה באספקת חשמל, ייתכן שהתקן כלשהו אינו פועל כהלכה או מותקן בצורה שגויה.

- ודא כי כבל החשמל של המעבד מחובר היטב למחבר החשמל בלוח המערכת (ראה מדריך .(**support.dell.com** באתר השירות
- • ודא כי כבל החשמל הראשי וכבל הלוח הקדמי מחוברים היטב ללוח המערכת (ראה מדריך .(**support.dell.com** באתר השירות

סלק הפרעות — כמה מהסיבות האפשריות להפרעות הן:

- כבלים מאריכים של חשמל, מקלדת ועכבר
- •התקנים רבים מדי המחוברים לאותו מפצל חשמלי
- •מספר מפצלי שקעים מחוברים לאותו שקע חשמל

## בעיות זיכרון

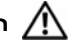

התראה: לפני טיפול בחלק הפנימי של המחשב, קרא את המידע בנושא בטיחות המצורף למחשב. לעיון במידע על נהלים מומלצים נוספים בנושא בטיחות, בקר בדף הבית בנושא עמידה בדרישות התקינה בכתובת .**www.dell.com/regulatory\_compliance**

אם מופיעה הודעה על כך שאין מספיק זיכרון **—** 

- שמור וסגור את כל הקבצים הפתוחים וצא מכל התוכניות הפתוחות שאינך משתמש בהן כדי לבדוק אם הדבר פותר את הבעיה.
- • בדוק בתיעוד התוכנה מהן דרישות הזיכרון המינימליות. לפי הצורך, התקן זיכרון נוסף (ראה מדריך השירות באתר **com.dell.support**(.

- הדק את מודולי הזיכרון (ראה מדריך השירות באתר **com.dell.support** (כדי להבטיח פעולה של התקשורת בין המחשב ואותם המודולים.
- • הפעל את תוכנית האבחון של Dell) ראה ["תוכנית](#page-42-0)  האבחון [Diagnostics Dell](#page-42-0) "בעמוד 43).

### אם אתה נתקל בבעיות זיכרון אחרות **—**

- הדק את מודולי הזיכרון (ראה מדריך השירות באתר **com.dell.support** (כדי להבטיח פעולה של התקשורת בין המחשב ואותם המודולים.
- • הקפד לבצע את ההנחיות להתקנת זיכרון (ראה מדריך השירות באתר **com.dell.support**(.
- • ודא שהמחשב תומך בזיכרון שבו אתה משתמש. לקבלת מידע נוסף על סוג הזיכרון שבו תומך המחשב, ראה ["זיכרון"](#page-19-0) בעמוד .20
- • הפעל את תוכנית האבחון של Dell) ראה ["תוכנית](#page-42-0)  האבחון [Diagnostics Dell](#page-42-0) "בעמוד 43).

### בעיות היתקעות ותוכנה

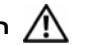

<span id="page-47-0"></span>התראה: לפני טיפול בחלק הפנימי של המחשב, קרא את המידע בנושא בטיחות המצורף למחשב. לעיון במידע על נהלים מומלצים נוספים בנושא בטיחות, בקר בדף הבית בנושא עמידה בדרישות התקינה בכתובת .**www.dell.com/regulatory\_compliance**

## לא ניתן להפעיל את המחשב

ודא שכבל החשמל מחובר היטב למחשב ולשקע החשמל

## המחשב מפסיק להגיב

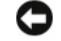

הודעה: אם לא ניתן לבצע כיבוי מסודר של  $\blacksquare$ מערכת ההפעלה, אתה עלול לאבד נתונים.

כבה את המחשב — אם אינך מצליח לקבל תגובה של המחשב בלחיצה על מקש במקלדת או בהזזת העכבר, לחץ לחיצה ארוכה על לחצן ההפעלה למשך 8 עד 10 שניות לפחות (עד לכיבוי המחשב), ולאחר מכן הפעל מחדש את המחשב.

## תוכנית מפסיקה להגיב

#### סיים את פעולת התוכנית **—**

- **1** הקש בו-זמנית על <Esc><Shift><Ctrl <sup>&</sup>lt;כדי לגשת למנהל המשימות, ולחץ על הכרטיסייה יישומים.
- **2** בחר בתוכנית שאינה מגיבה, ולאחר מכן לחץ על סיים משימה.

## תוכנית כלשהי קורסת באופן חוזר ונשנה

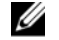

**הערה:** בדרך כלל, תוכניות מחשב כוללות הוראות התקנה בתיעוד או במדיה (תקליטור או תקליטור DVD (המצורפת אליהן.

עיין בתיעוד התוכנה — במקרה הצורך, הסר את התוכנית והתקן אותה מחדש.

# תוכנית כלשהי מיועדת לפעול עם גרסה **R** קודמת של מערכת ההפעלה **Microsoft Windows®**

## הפעל את אשף תאימות התוכניות **—**

אשף תאימות התוכניות מגדיר תוכנית כלשהי כך שתפעל בסביבה דומה לסביבות הפעלה שאינן Vista Windows.

- 1 לחץ על התחל <sup>←</sup> לוח הבקרה<sup>←</sup> תוכניות
- ← השתמש בתוכנית קודמת בגירסה זו של .**Windows**
	- **2** במסך הפתיחה, לחץ על **הבא**.
	- 3 פעל בהתאם להוראות המופיעות במסך.

## מופיע מסך בצבע כחול מלא

כבה את המחשב — אם אינך מצליח לקבל תגובה של המחשב בלחיצה על מקש במקלדת או בהזזת העכבר, לחץ לחיצה ארוכה על לחצן ההפעלה למשך 8 עד 10 שניות לפחות (עד לכיבוי המחשב), ולאחר מכן הפעל מחדש את המחשב.

#### בעיות תוכנה אחרות

## עיין בתיעוד התוכנה או פנה ליצרן התוכנה לקבלת מידע לפתרון בעיות **—**

- ודא כי התוכנית תואמת למערכת ההפעלה המותקנת במחשב.
- • ודא כי המחשב עונה על דרישות החומרה המזעריות להפעלת התוכנה. לקבלת מידע, עיין בתיעוד של התוכנה.
	- ודא כי התוכנה הותקנה והוגדרה כיאות.
	- ודא שמנהלי ההתקנים אינם מתנגשים עם התוכנית.
- במקרה הצורך, הסר את התוכנית והתקן אותה מחדש.

### גבה את הקבצים שלך מייד

- השתמש בתוכנית לסריקת וירוסים כדי לבדוק את הכונן הקשיח, התקליטורים או תקליטורי ה-DVD.
	- • שמור וסגור את כל הקבצים הפתוחים, צא מכל התוכניות הפתוחות וכבה את המחשב מתפריט .'התחל'

# שירות העדכונים הטכניים של **Dell**

שירות העדכונים הטכניים של Dell מספק מידע על שדרוגי תוכנה וחומרה צפויים עבור מחשבך באמצעות הדוא"ל. השירות ניתן ללא תשלום, כולל אפשרות להתאים את התוכן והעיצוב וכן את תדירות קבלת הדיווחים.

לרישום לשירות העדכונים הטכניים של Dell, בקר באתר .**support.dell.com/technicalupdate** האינטרנט

# **Dell Support Center**

האתר Center Support Dell מסייע לך לחפש את השירות, התמיכה והמידע הספציפי-למערכת הנחוצים לך. לקבלת מידע נוסף אודות Center Support Dell ואודות כלי התמיכה הזמינים, לחץ על הלשונית **Services** .**support.dell.com** בכתובת) שירותים(

לחץ על הסמל <mark>כסל</mark> בסרגל המשימות כדי להפעיל את היישום. דף הבית מספק קישורים עבור גישה אל:

- עזרה עצמית (פתרון בעיות, אבטחה, ביצועי מערכת, רשת/אינטרנט, גיבוי/שחזור וכן (Windows Vista
- • התראות (התראות של תמיכה טכנית רלוונטיות למחשב שלך)
- • סיוע של Dell) תמיכה טכנית עם DellConnect™, שירות לקוחות, הדרכה וערכות לימוד, עזרה מסוג "כיצד לבצע" עם Call on Dell וכן סריקה מקוונת עם PCCheckUp(
	- • אודות המערכת שלך (תיעוד המערכת, מידע בנושא אחריות, מידע על המערכת, שדרוגים ואביזרים)

בחלק העליון של דף הבית של Center Support Dell מוצג מספר הדגם של המערכת נוסף לתג השירות וקוד השירות המהיר שלו .

לקבלת מידע נוסף אודות Center Support Dell, עיין במדריך הטכנולוגיה של Dell) Technology Dell Guide(. המדריך זמין באמצעות תכונת העזרה והתמיכה של Windows) התחל<sup>←</sup> עזרה ותמיכה) ובאתר .(**support.dell.com**) Dell של התמיכה

# מנהלי התקנים

# זיהוי מנהלי התקנים

אם אתה נתקל בבעיה לגבי התקן כלשהו, בדוק אם מנהל ההתקן הוא מקור הבעיה ועדכן אותו במידת הצורך.

- **1** לחץ על לחצן 'התחל' של TMVista Windows , ולאחר מכן לחץ באמצעות לחצן העכבר הימני על מחשב.
	- **2** לחץ על מאפיינים <sup>←</sup> מנהל ההתקנים.

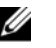

הערה: כעת עשוי להופיע החלון בקרת חשבון משתמש. אם אתה מנהל מערכת במחשב, לחץ על המשך; אחרת, פנה למנהל המערכת כדי להמשיך.

גלול את הרשימה מטה ובדוק אם מופיע סימן קריאה (עיגול צהוב עם סימן [!]) בסמל ההתקן.

<span id="page-52-0"></span>התקנה מחדש של תוכנה

אם מופיע סימן קריאה ליד שם ההתקן, ייתכן שיהיה עליך להתקין מחדש את מנהל ההתקן או להתקין מנהל התקן חדש (ראה "התקנה מחדש של מנהלי התקנים ותוכניות שירות" בעמוד 53).

# התקנה מחדש של מנהלי התקנים ותוכניות שירות

O הודעה: אתר התמיכה של Dell בכתובת *Drivers and* והתקליטור support.dell.com *Utilities*) מנהלי התקנים ותוכניות שירות) מספקים מנהלי התקנים שקיבלו אישור למחשבי ™Dell. התקנת מנהלי התקנים ממקורות אחרים עלולה לגרום לפעולה לא תקינה של המחשב.

## חזרה לגרסה קודמת של מנהל התקן

- **1** לחץ על לחצן 'התחל' של Vista Windows , ולאחר מכן לחץ באמצעות לחצן העכבר הימני על מחשב.
	- **2** לחץ על מאפיינים <sup>←</sup> מנהל ההתקנים.

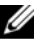

- הערה: כעת עשוי להופיע החלון בקרת חשבון משתמש. אם אתה מנהל המערכת במחשב, לחץ על המשך; אם לא, צור קשר עם מנהל המערכת כדי להיכנס למנהל ההתקנים.
	- **3** לחץ באמצעות לחצן העכבר הימני על ההתקן שעבורו הותקן מנהל ההתקן החדש, ולחץ על מאפיינים.
	- **4** לחץ על הכרטיסייה מנהלי התקנים<sup>←</sup> חזור למנהל התקן קודם.

אם השימוש באפשרות 'חזור למנהל התקן קודם' אינו פותר את הבעיה, השתמש בתכונת 'שחזור המערכת' (ראה ["שחזור מערכת ההפעלה"](#page-55-0) בעמוד 56) כדי להחזיר את המחשב למצב ההפעלה שהתקיים לפני התקנת מנהל ההתקן החדש.

## **Drivers and Utilities** במדיית שימוש

אם השימוש באפשרויות 'חזור למנהל התקן קודם' או 'שחזור המערכת' (ראה ["שחזור מערכת ההפעלה"](#page-55-0)  [בעמוד 56\)](#page-55-0) אינו פותר את הבעיה, התקן מחדש את מנהל .*Drivers and Utilities* ממדיית ההתקן

**1** כשמוצג שולחן העבודה של Windows, הכנס את מנהלי (*Drivers and Utilities* התקליטור התקנים ותוכניות שירות) לכונן.

> אם זו הפעם הראשונה שבה אתה משתמש בתקליטור *Utilities and Drivers*, עבור אל שלב 2. אם לא. עבור אל שלב 5.

**2** כאשר תוכנית ההתקנה שבמדיית *and Drivers Utilities* מופעלת, פעל בהתאם להוראות המופיעות במסך.

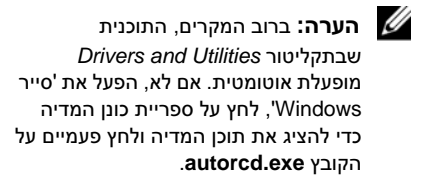

**3** כאשר החלון **Wizard InstallShield Complete**) אשף InstallShield השלים את ההתקנה) נפתח, הוצא את מדיית *and Drivers Utilities* מהכונן ולחץ על **Finish**) סיום) כדי להפעיל את המחשב מחדש.

- **4** עם הופעת שולחן העבודה של Windows, הכנס שוב את התקליטור Utilities and Drivers.
- ברוך (**Welcome Dell System Owner** במסך **5** הבא, בעל מחשב Dell(, לחץ על **Next**) הבא).
	- Ø

*Drivers and Utilities* מדיית :הערה מציגה מנהלי התקנים רק עבור החומרה שהגיעה עם המחשב. אם התקנת רכיבי חומרה נוספים, ייתכן כי מנהלי ההתקנים של רכיבים אלה לא יוצגו. אם אותם מנהלי התקנים אינם מוצגים, צא מהתוכנית למידע לקבלת .*Drivers and Utilities* נוסף על מנהלי התקנים, עיין בתיעוד המצורף להתקן.

כעת מופיעה הודעה המציינת כי מדיית *DriversUtilities and* מזהה פריטי חומרה במחשב.

מנהלי ההתקנים שנעשה בהם שימוש במחשב מוצגים אוטומטית בחלון **Drivers My**) מנהלי ההתקנים שלי) – תקליטור המשאבים זיהה רכיבים אלה במחשב שלך.

**6** לחץ על מנהל ההתקן שברצונך להתקין מחדש ופעל בהתאם להוראות המופיעות במסך.

אם מנהל התקן מסוים אינו מופיע ברשימה, פירוש הדבר שאין הוא נחוץ למערכת ההפעלה.

## התקנה מחדש של מנהלי התקנים באופן ידני

לאחר פריסת קובצי מנהלי ההתקנים אל הכונן הקשיח כפי שהוסבר במקטע הקודם:

- **1** לחץ על לחצן 'התחל' של Vista Windows **,** ולאחר מכן לחץ באמצעות לחצן העכבר הימני על מחשב.
	- **2** לחץ על מאפיינים <sup>←</sup> מנהל ההתקנים.

Ø

**הערה:** כעת עשוי להופיע החלון **בקרת** חשבון משתמש. אם אתה מנהל המערכת במחשב, לחץ על **המשך**; אם לא, צור קשר עם מנהל המערכת כדי להיכנס למנהל ההתקנים.

- **3** לחץ פעמיים על סוג ההתקן שעבורו אתה מתקין את מנהל ההתקן (לדוגמה, שמע או וידאו).
- **4** לחץ פעמיים על שם ההתקן שעבורו אתה מתקין את מנהל ההתקן.

- **5** לחץ על הכרטיסייה מנהל התקן <sup>←</sup> עדכון מנהל התקן <sup>←</sup> אתר במחשב שלי תוכנת מנהל התקן.
- **6** לחץ על עיון ונווט למיקום שאליו העתקת קודם לכן את הקבצים של מנהל ההתקן.
	- **7** עם הופעת שם מנהל ההתקן המתאים, לחץ על שם מנהל ההתקן <sup>←</sup> אישור <sup>←</sup> הבא.
		- **8** לחץ על סיום והפעל מחדש את המחשב.

# שחזור מערכת ההפעלה

ניתן לשחזר את מערכת ההפעלה בדרכים הבאות:

- • 'שחזור המערכת' של Windows Microsoft מחזיר את המחשב לשלב הפעלה מוקדם יותר, מבלי להשפיע על קובצי נתונים. השתמש בתכונה זו כפתרון ראשון לשחזור מערכת ההפעלה תוך שימור קובצי הנתונים.
- • אם קיבלת מדיית *System Operating* יחד עם המחשב, תוכל להשתמש בה לשחזור מערכת ההפעלה. עם זאת, השימוש במדיה זו גורם גם הוא למחיקת כל הנתונים בכונן הקשיח. השתמש בה רק אם תכונת 'שחזור המערכת' לא פתרה את הבעיה במערכת ההפעלה.

# <span id="page-55-0"></span>**R** שימוש בשחזור המערכת של **Microsoft Windows®**

מערכת ההפעלה Windows מציעה את תכונת 'שחזור המערכת', המאפשרת להחזיר את המחשב למצב פעולה קודם (מבלי להשפיע על קובצי נתונים) על עוד שינויים בחומרה, בתוכנה או בהגדרות מערכת אחרות הותירו אותו במצב פעולה לא רצוי. כל השינויים שתכונת 'שחזור המערכת' מבצעת במחשב הנם הפיכים במלואם.

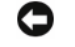

Ø

**הודעה:** הכן גיבויים לקובצי הנתונים שלך באופן סדיר. תכונת 'שחזור המערכת' אינה בודקת את קובצי הנתונים ואינה משחזרת אותם.

**הערה:** ההליכים במסמך זה נכתבו עבור תצוגת ברירת המחדל של Windows, כך שייתכן כי לא יהיו ישימים אם הגדרת את מחשב Dellשברשותך לתצוגה הקלאסית של Windows.

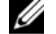

**הערה:** הגדרת מחשב ™Dell לתצוגה קלאסית של Windows.

# הפעלת תכונת 'שחזור המערכת'

- 1 לחץ על **התחל לה**
- **2** בתיבה 'התחל חיפוש', הקלד שחזור מערכת והקש על <Enter<.

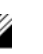

הערה: כעת עשוי להופיע החלון בקרת חשבון משתמש. אם אתה מנהל מערכת במחשב, לחץ על **המשר**; אחרת, פנה למנהל המערכת כדי להמשיך בפעולה הרצויה.

**3** לחץ על הבא ובצע את יתר ההנחיות המופיעות במסך.

אם התכונה 'שחזור המערכת' לא פתרה את הבעיה, תוכל לבטל את שחזור המערכת האחרון (ראה "ביטול שחזור המערכת האחרון" בעמוד 57).

## ביטול שחזור המערכת האחרון

הודעה: לפני ביטול שחזור המערכת האחרון, **コ** שמור וסגור את כל הקבצים הפתוחים וצא מכל התוכניות הפתוחות. אין לשנות, לפתוח או למחוק קבצים או תוכניות כלשהם לפני השלמת שחזור המערכת.

- 1 לחץ על **התחל לה**
- **2** בתיבה 'התחל חיפוש', הקלד שחזור מערכת והקש על <Enter<.
	- **3** לחץ על בטל את השחזור האחרון שלי ולחץ על הבא.

## שימוש במדיית **System Operating**

## לפני שתתחיל

אם בכוונתך להתקין מחדש את מערכת ההפעלה Windows כדי לתקן בעיה שהתעוררה לאחר התקנת מנהל התקן חדש, נסה תחילה להשתמש בתכונה 'חזרה למנהל התקן קודם' של Windows. ראה ["חזרה לגרסה](#page-52-0)  [קודמת של מנהל התקן"](#page-52-0) בעמוד .53 אם תכונת 'חזרה למנהל התקן קודם' של Windows אינה פותרת את הבעיה, השתמש בתכונת 'שחזור המערכת' כדי להחזיר את מערכת ההפעלה למצב שבו הייתה לפני התקנת מנהל ההתקן החדש. ראה ["שימוש בשחזור המערכת של](#page-55-0) Microsoft[® Windows®](#page-55-0) .56 בעמוד"

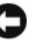

**הודעה:** לפני ביצוע ההתקנה, גבה את כל קובצי הנתונים בכונן הקשיח הראשי. בתצורות כונן קשיח רגילות, הכונן הקשיח הראשי הוא הכונן הראשון שהמחשב מזהה.

כדי להתקין מחדש את Windows, תזדקק למדיית *Drivers and* ולמדיית Dell™ של *Operating System* .Dell של *Utilities*

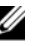

Dell של *Drivers and Utilities* מדיית :הערה (מנהלי התקנים ותוכניות שירות) מכיל מנהלי התקנים שהותקנו במהלך הרכבת המחשב. Dell של *Drivers and Utilities* במדיית השתמש כדי לטעון את מנהלי ההתקנים הנחוצים. בהתאם לאזור שממנו הזמנת את המחשב, או אם הזמנת את המדיה או לא, ייתכן שהמדיה *and Drivers Utilities* של Dell וכן המדיה *Operating System* של Dell לא צורפו למחשב שלך.

## התקנה מחדש של **Windows**

תהליך ההתקנה מחדש נמשך שעה עד שעתיים. לאחר התקנה מחדש של מערכת ההפעלה, עליך להתקין מחדש גם את מנהלי ההתקנים, תוכנית להגנה מפני וירוסים ותוכנות אחרות.

- **1** שמור וסגור את כל הקבצים הפתוחים וצא מכל התוכניות הפתוחות.
- **2** הכנס את המדיה *System Operating*) מערכת הפעלה).
- **3** אם מופיעה ההודעה Windows Install (התקן את Windows(, לחץ על **Exit**) יציאה).
	- **4** הפעל מחדש את המחשב.

עם הופעת הלוגו של DELL, הקש מיד על <12F<.

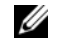

הערה: אם אתה ממתין זמן רב מדי והסמליל (לוגו) של מערכת ההפעלה מופיע, המשך להמתין עד שיופיע שולחן העבודה של ®Microsoft. ולאחר מכן כבה את המחשב ונסה שוב.

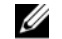

**הערה:** הצעדים הבאים משנים את רצף האתחול באופן חד פעמי בלבד. בהפעלה הבאה, המחשב יאותחל בהתאם להתקנים שצוינו בתוכנית התקנת המערכת.

- **5** כאשר רשימת ההתקנים של האתחול מופיעה, והקש **CD/DVD/CD-RW Drive** בחר על <Enter<.
- **6** לחץ על מקש כלשהו כדי לבצע אתחול מתקליטור ופעל בהתאם להוראות המופיעות במסך כדי להשלים את תהליך ההתקנה.

# איתור מידע

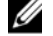

הערה: ייתכן שתכונות מסוימות או סוגי מדיה מסוימים הם אופציונליים ואינם מצורפים למחשב.

כמו כן, ייתכן כי תכונות מסוימות או סוגי מדיה מסוימים לא יהיו זמינים בארצות מסוימות.

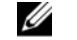

ה**ערה:** מידע נוסף עשוי להיות מצורף למחשב.  $\ell$ 

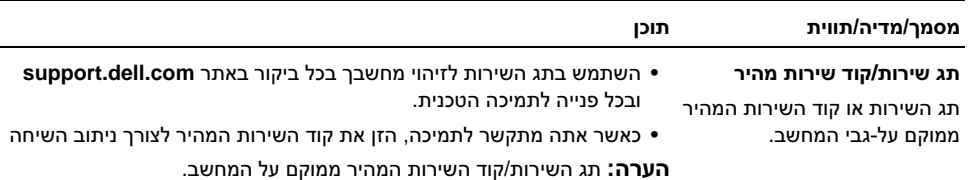

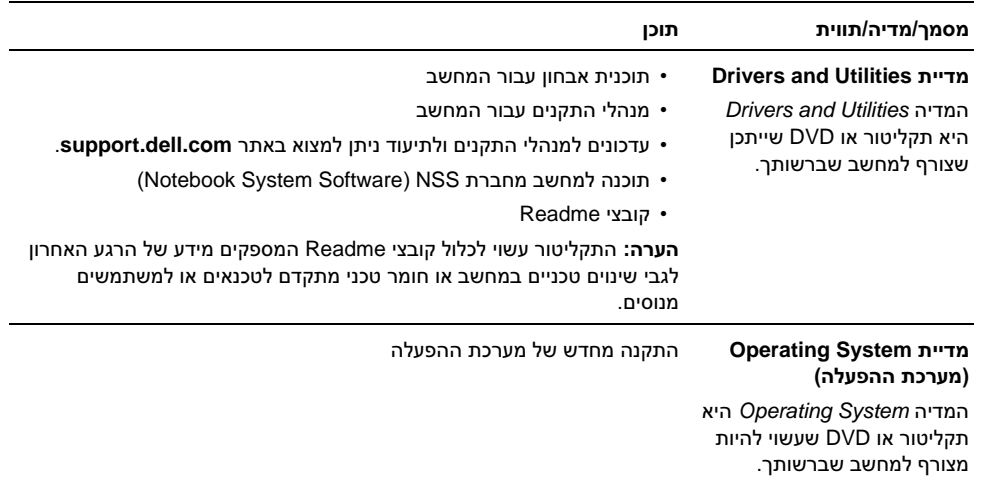

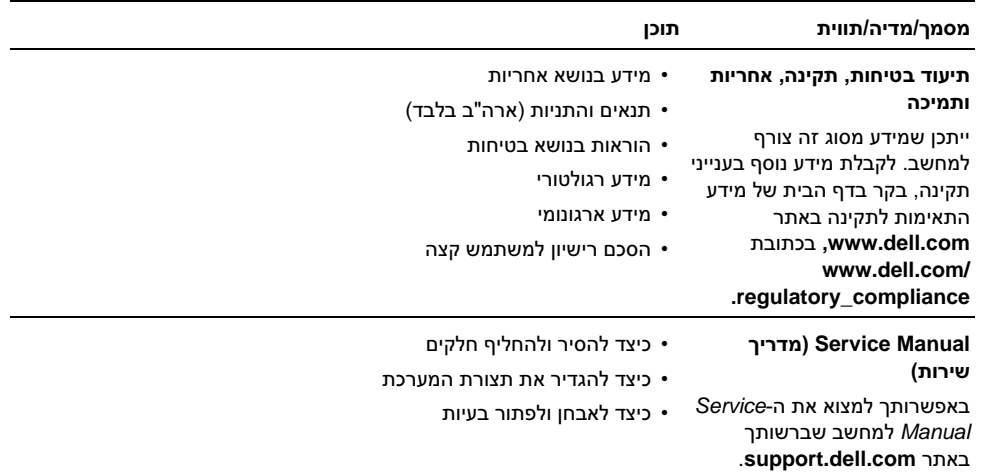

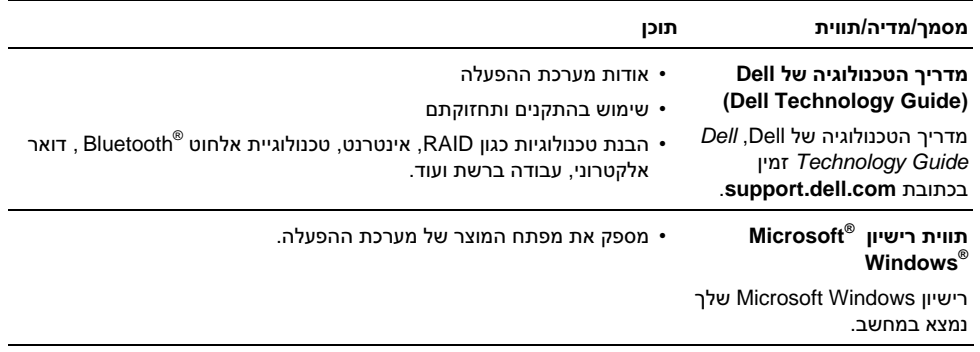

# קבלת עזרה

# קבלת סיוע

התראה: אם עליך להסיר את כיסוי המחשב, נתק תחילה את המחשב ואת כבלי המודם מכל שקעי החשמל. פעל בהתאם להוראות הבטיחות המצורפות למחשב**.**

אם נתקלת בבעיה במחשב, תוכל לבצע את הצעדים הבאים לשם אבחון הבעיה ופתרונה:

- 1 ראה ["עצות לפתרון בעיות" בעמוד 45](#page-44-0) לעיון במידע ובצעדי פתרון המתייחסים לבעיה שהתעוררה במחשב שלך.
- 2 ראה "תוכנית האבחון [Diagnostics Dell](#page-42-0) " [בעמוד 43](#page-42-0) לעיון בצעדים להפעלת תוכנית האבחון של Dell.
	- 3 מלא את ["רשימת פעולות לביצוע באבחון"](#page-69-0)  [בעמוד .70](#page-69-0)
- 4 השתמש בערכת הכלים המקיפה של שירותים מקוונים של Dell, הזמינה באתר התמיכה של עזרה לקבלת ,)**support.dell.com**) Dell בהתקנה ובצעדים לפתרון בעיות. ראה ["שירותים](#page-65-0)  [מקוונים" בעמוד 66 ל](#page-65-0)עיון ברשימה מקיפה יותר של שירותי התמיכה המקוונת של Dell.
- 5 אם השלבים הקודמים לא פתרו את הבעיה, ראה "פנייה אל Dell ["בעמוד .71](#page-70-0)

Ø הערה: התקשר לתמיכה של Dell מטלפון שנמצא בקרבת המחשב שבו התגלתה הבעיה, כדי שאנשי התמיכה יוכלו לסייע לך בהליכים הנחוצים.

Ø

**הערה:** ייתכן כי מערכת קודי השירות המהיר של Dell לא תהיה זמינה בכל המדינות.

כשתתבקש להקיש את הקוד שלך במערכת המענה האוטומטי של Dell, הזן את קוד השירות המהיר לניתוב השיחה ישירות לאיש התמיכה המתאים. אם אין לך קוד שירות מהיר, פתח את התיקייה **Accessories Dell** (עזרי Dell(, לחץ פעמיים על הסמל **Service Express Code**) קוד שירות מהיר ) ופעל על פי ההנחיות.

לקבלת הוראות לשימוש בשירות התמיכה של Dell, ראה ["תמיכה טכנית ושירות לקוחות" בעמוד .66](#page-65-0)

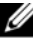

הערה: חלק מהשירותים הבאים אינם זמינים תמיד בכל המקומות מחוץ לארה"ב. לקבלת מידע בנושא זמינות, פנה לנציג המקומי של Dell.

# תמיכה טכנית ושירות לקוחות

שירות התמיכה של Dell זמין לענות על שאלותיך בנושא חומרת ™Dell. צוות התמיכה שלנו משתמש בתוכנית אבחון ממוחשבת כדי לספק מענה מהיר ומדויק.

כדי לפנות לשירות התמיכה של Dell, ראה ["לפני](#page-68-0)  [שתתקשר" בעמוד 69](#page-68-0) ולאחר מכן עיין בפרטי הקשר עבור האזור שלך או בקר באתר **com.dell.support**.

## שירותים מקוונים

<span id="page-65-0"></span>תוכל לאתר מידע על מוצרים ושירותים של Dell באתרי האינטרנט הבאים:

www.dell.com

www.dell.com/ap (מדינות אסיה/האוקיינוס השקט בלבד) www.dell.com/jp (יפן בלבד)

(אירופה בלבד) www.euro.dell.com

www.dell.com/la(מדינות אמריקה הלטינית והקריביים)

(קנדה בלבד) www.dell.ca

תוכל לגשת לתמיכת Dell באמצעות אתרי האינטרנט וכתובות הדואר האלקטרוני הבאים:

• אתרי התמיכה של Dell:

support.dell.com

(אסיה/אוקייניה ויפן בלבד) support.apj.dell.com (יפן בלבד) support.jp.dell.com

(אירופה בלבד) support.euro.dell.com

• כתובות הדואר האלקטרוני של תמיכת Dell: mobile\_support@us.dell.com support@us.dell.com (ברזיל (suporte@dell.com la-techsupport@dell.com (מדינות אמל"ט והקריביים בלבד) apsupport@dell.com (מדינות אסיה/אוקייניה בלבד)

• כתובות הדוא"ל של מחלקת השיווק והמכירות של Dell:

com.dell@apmarketing) מדינות אסיה והאוקיינוס השקט בלבד)

(בלבד קנדה (sales\_canada@dell.com

• פרוטוקול העברת קבצים (FTP (אנונימי:

anonymous כמשתמש היכנס – ftp.dell.com והשתמש בכתובת הדואר האלקטרוני שלך כסיסמה

# השירות הטכני האוטומטי **AutoTechService**

שירות התמיכה האוטומטי של Dell – AutoTech– מספק תשובות מתועדות לשאלות נפוצות ששאלו לקוחות Dell לגבי מחשבים ניידים ושולחניים.

כשאתה מתקשר ל-AutoTech, השתמש בטלפון עם חיוג צלילים, לבחירת הנושאים המתאימים לשאלותיך. לקבלת מספר הטלפון להתקשרות באזורך, ראה ["פנייה אל](#page-70-0) Dell " [בעמוד .71](#page-70-0)

# שירות מצב ההזמנות האוטומטי**(Automated Order-Status Service)**

לבדיקת מצבה של הזמנה כלשהי ממוצרי Dell, באפשרותך לבקר באתר **com.dell.support**, או לפנות מענה .Automated Order-Status Service לשירותקולי מבקש ממך להזין את המידע הדרוש לאיתור הזמנתך ולדיווח על מצבה. לקבלת מספר הטלפון להתקשרות באזורך, ראה ["פנייה אל](#page-70-0) Dell "בעמוד .71

# בעיות בהזמנה

אם יש בעיה בהזמנה שלך, כגון רכיבים חסרים, רכיבים שגויים או חיוב שגוי, צור קשר עם שירות הלקוחות של Dell. החזק את החשבונית או את תעודת המשלוח בהישג יד בעת ההתקשרות. לקבלת מספר הטלפון להתקשרות באזורך, ראה ["פנייה אל](#page-70-0) Dell "בעמוד .71

# מידע על המוצר

אם אתה זקוק למידע לגבי מוצרים אחרים שניתן לרכוש מחברת Dell, או אם ברצונך לבצע הזמנה, בקר באתר האינטרנט של Dell בכתובת **com.dell.www**. לקבלת

מספר הטלפון להתקשרות באזורך או לשיחה עם נציג מכירות, ראה "פנייה אל Dell ["בעמוד .71](#page-70-0)

# החזרת פריטים לתיקון במסגרת האחריות או לצורכי זיכוי

הכן את כל הפריטים שברצונך להחזיר, לצורכי תיקון או לצורכי זיכוי, באופן הבא:

1 התקשר לחברת Dell לקבלת Material Return Authorization Number (מספר אישור להחזרת) חומרים) וכתוב אותו בבירור ובאופן בולט על גבי הקופסה.

לקבלת מספר הטלפון להתקשרות באזורך, ראה "פנייה אל Dell ["בעמוד .71](#page-70-0) כלול העתק של החשבונית ומכתב המתאר את סיבת ההחזרה.

**2** כלול העתק של Checklist Diagnostics) רשימת פעולות לביצוע באבחון) (ראה ["רשימת פעולות](#page-69-0)  [לביצוע באבחון" בעמוד 70\),](#page-69-0) המציינת את הבדיקות שערכת ואת הודעות השגיאה שהתקבלו מתוכנת האבחון של Dell) ראה ["פנייה אל](#page-70-0) Dell " [בעמוד 71\)](#page-70-0).

- 3 אם ההחזרה היא לצורכי זיכוי, כלול את כל האביזרים השייכים לפריט או לפריטים שאתה מחזיר (כבלי חשמל, תקליטוני תוכנה, מדריכים וכו').
- 4 ארוז את הציוד שברצונך להחזיר בחומרי האריזה המקוריים (או דומים להם).

אתה נושא באחריות לתשלום עלויות המשלוח. באחריותך גם לבטח את המוצרים שאתה מחזיר, ואתה לוקח על עצמך את הסיכון שהם יאבדו במהלך המשלוח לחברת Dell. חבילות לתשלום בעת המסירה (COD) לא יתקבלו.

החזרות שיבוצעו ללא מילוי הדרישות המקדימות שלעיל לא יתקבלו על-ידי Dell ויוחזרו אליך.

# לפני שתתקשר

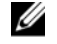

**הערה:** החזק את קוד המשלוח המהיר בהישג יד בעת הפנייה. הקוד יסייע למערכת המענה האוטומטי של Dell לנתב את שיחתך ביתר יעילות. ייתכן שתתבקש גם לספק את תג השירות שלך (הנמצאת בגב או בתחתית המחשב שלך).

<span id="page-68-0"></span>הקפד למלא את הטופס Checklist Diagnostics) רשימת פעולות לביצוע באבחון) (ראה ["רשימת פעולות לביצוע](#page-69-0)  [באבחון" בעמוד 70\).](#page-69-0) אם ניתן, הפעל את המחשב לפני שתתקשר לחברת Dell לקבלת סיוע, והתקשר ממכשיר טלפון הנמצא סמוך למחשב. ייתכן שתתבקש להקיש פקודות מסוימות במקלדת, למסור מידע מפורט במהלך ביצוע פעולות, או לנסות צעדים אחרים לפתרון הבעיה שניתן לבצע רק במחשב עצמו. ודא שתיעוד המחשב נמצא בהישג ידך.

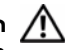

התראה: לפני עבודה בתוך המחשב, פעל בהתאם להוראות הבטיחות המופיעות בתיעוד המצורף אליו.

### רשימת פעולות לביצוע באבחון

שם:

תאריך:

כתובת:

מספר טלפון:

תג שירות (ברקוד בגב או בתחתית המחשב):

קוד שירות מהיר:

<span id="page-69-0"></span>מספר אישור להחזרת חומרים (אם סופק על-ידי טכנאי תמיכה של Dell(:

מערכת הפעלה וגרסה:

התקנים:

כרטיסי הרחבה:

האם אתה מחובר לרשת? כן לא

רשת, גרסה ומתאם רשת:

תוכניות וגרסאות:

עיין בתיעוד של מערכת ההפעלה כדי לקבוע את תוכן קובצי ההפעלה של המערכת. אם המחשב מחובר למדפסת, הדפס את כל הקבצים. אחרת, רשום את התוכן של כל קובץ לפני שתתקשר לחברת Dell.

הודעת שגיאה, קוד צפצוף או קוד אבחון:

תיאור הבעיה וצעדים שביצעת לפתרון הבעיה:

# פנייה אל **Dell**

<span id="page-70-0"></span>**רערה:** אם אין ברשותך חיבור לאינטרנט, **ערה:** אם אין ברשות באפשרותך לקבל את פרטי הפנייה לחברת Dell בחשבונית הקנייה, תעודת המשלוח, החשבון או קטלוג המוצרים של Dell.

חברת Dell מציעה כמה אפשרויות לתמיכה ולשירות באינטרנט ובטלפון. הזמינות משתנה לפי מדינה ומוצר, וייתכן שחלק מהשירותים לא יהיו זמינים באזורך. לפנייה אל Dell בנושא מכירות, תמיכה טכנית או שירות לקוחות:

- 1 בקר באתר **com.dell.support** וברר פרטים לגבי הארץ או האזור שלך בתפריט הנפתח (אזור/ארץ בחר (**Choose A Country/Region** בחלק התחתון של הדף.
	- 2 לחץ על **Us Contact**) צור קשר) בצד השמאלי של הדף ובחר בקישור השירות או התמיכה המתאים הדרוש לך.
- 3 בחר בשיטת הפנייה לחברת Dell המתאימה לך.
## אינדקס

#### א

אינטרנט[התחברות, 17](#page-16-0) [איתור מידע, 61](#page-60-0) אשפים [אשף תאימות התוכניות, 49](#page-48-0)

## ה

[הוראות בטיחות, 63](#page-62-0) [הסכם רישיון למשתמש קצה, 63](#page-62-0)

התחברות[אינטרנט, 17](#page-16-0) התקנה [התקנה מהירה, 15](#page-14-0) [מחשב, 15](#page-14-0) התקנה מחדש [מנהלי התקנים ותוכניות שירות, 53](#page-52-0) [תוכנה,](#page-52-0) 53

#### ז

זיכרון [פתרון בעיות, 47](#page-46-0)

### ח

חיבור[התקני](#page-15-0) USB, 16 [כבל רשת, 16](#page-15-0) [מתאם זרם חילופין, 15](#page-14-0) [רשת, 16](#page-15-0) חריץ כבל אבטחה [תיאור, 11](#page-10-0) חשמל[פתרון בעיות, 45](#page-44-0) [מצבי נורית הפעלה, 45](#page-44-0)

# ל

לחצני משטח מגע / מוט הצבעה[תיאור, 8](#page-7-0)

### מ

[62](#page-61-0) ,54 ,[Drivers and Utilities](#page-53-0) מדיית [תוכנית האבחון של](#page-42-0) Dell, 43 מדריך הטכנולוגיה של Dell 64 ,(Guide [Dell Technology](#page-63-0)) מחבר 1394 IEEE[תיאור, 10](#page-9-0) מחבר רשת[תיאור, 11](#page-10-0) [מידע ארגונומי, 63](#page-62-0) [מידע בנושא אחריות, 63](#page-62-0) [מידע בנושא תמיכה, 63](#page-62-0) [מידע רגולטורי, 63](#page-62-0) מנהלי התקנים 62 ,[Drivers and Utilities](#page-61-0) מדיית

[מנהלי התקנים, 53](#page-52-0) [התקנה מחדש,](#page-52-0) 53 [זיהוי, 53](#page-52-0) [חזרה לגירסה קודמת, 53](#page-52-0) [מספרי טלפון, 71](#page-70-0) מערכת הפעלה [מדיה, 57](#page-56-0) מפרט [הכול, 19](#page-18-0) [וידאו, 23](#page-22-0) זיכרון, 20, [21](#page-19-0) [יציאות ומחברים, 21](#page-20-0) [מידות פיזיות, 29](#page-28-0) [מידע על המערכת, 20](#page-19-0) [מעבד, 19](#page-18-0) [מקלדת, 25](#page-24-0) [משטח מגע, 26](#page-25-0) מתאם ז"ח, 28, [29](#page-28-0)

[סוללה, ,26](#page-25-0) [27](#page-26-0) [שמע, ,23](#page-22-0) [24](#page-23-0) [תנאי סביבה, ,30](#page-29-0) [31](#page-30-0) [תצוגה, ,24](#page-23-0) [25](#page-24-0) [תקשורת, 22](#page-21-0) [מפתח מוצר של מערכת ההפעלה, 64](#page-63-0)

### ס

סוללה[הסרה, 12](#page-11-0)

## ע

עדכונים [תוכנה וחומרה, 50](#page-49-0)

### פ

[פנייה אל](#page-64-0) Dell, ,65 [71](#page-70-0) [פתרון בעיות, ,33](#page-32-0) [63](#page-62-0) 43 ,[Dell Diagnostics](#page-42-0) [זיכרון, 47](#page-46-0) [חשמל, 45](#page-44-0) תוכנה, 48, 49 [תוכנית קורסת, 48](#page-47-0) [הודעות שגיאה, 33](#page-32-0) [עצות, 45](#page-44-0) [מצבי נורית ההפעלה, 45](#page-44-0) [מחשב לא מגיב, 48](#page-47-0) [תאימות תוכניות ו-](#page-48-0)Windows, 49 [מסך כחול, 49](#page-48-0) [תוכנה, 50](#page-49-0)

# ק

[קוד שירות מהיר, 61](#page-60-0)

### ר

רשתות [חיבור, 16](#page-15-0)

#### ת

[תג שירות, 61](#page-60-0) [תווית רישיון, 64](#page-63-0) [תווית רישיון של](#page-63-0) Windows, 64 תוכנה[בעיות, 49](#page-48-0) [עדכונים, 50](#page-49-0) [פתרון בעיות, 50](#page-49-0)

76

[פתרון בעיות, 49](#page-48-0) [התקנה מחדש, 53](#page-52-0) [תוכנה למחשב מחברת, 62](#page-61-0) תוכנית אבחון [43 ,](#page-42-0)Dell תוכנית האבחון Diagnostics תוכנית האבחון תוכנית האבחון של Dell [הפעלה מהכונן הקשיח, 43](#page-42-0) 44 ,[Drivers and Utilities](#page-43-0) מהמדיה הפעלה [תיעוד, 61](#page-60-0) [מדריך הטכנולוגיה של](#page-63-0) Dell, 64 מדריך שירות, 63, [64](#page-63-0) [תמיכה, 65](#page-64-0) [פנייה אל](#page-70-0) Dell, 71 [שירותים מקוונים, 66](#page-65-0) 66 ,[DellConnect](#page-65-0) [אזורית, 66](#page-65-0) [תמיכה טכנית ושירות לקוחות, 66](#page-65-0)

[תנאים ותניות, 63](#page-62-0) תצוגה[מבט אחורי, 10](#page-9-0) מבט קדמי, 7, [8](#page-7-0) [תיאור, 9](#page-8-0) תקליטור 62 ,[Drivers and Utilities](#page-61-0)

# **D**

Dell

[עדכוני תוכנה, 51](#page-50-0) [פנייה, ,65](#page-64-0) [71](#page-70-0) [שירות עדכון טכני, 50](#page-49-0) [תוכנית השירות לתמיכה, 51](#page-50-0) [תמיכה טכנית ושירות לקוחות, 66](#page-65-0) 66 ,[DellConnect](#page-65-0)

אינדקס

## **S**

42 ,[S.M.A.R.T](#page-41-0) Manual Service[\) מדריך שירות\), ,63](#page-62-0) [64](#page-63-0)

# **W**

Windows Vista [אשף תאימות תוכניות, 49](#page-48-0)